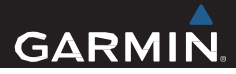

# ™ tactix Kasutusjuhend

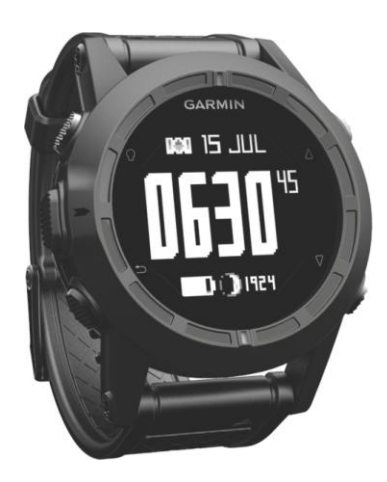

Kõik autoriõigused kuuluvad Garmin Ltd-le ja Jakari Marine OÜ-le. Kui ei ole märgitud vastupidist, ei tohi ühtegi osa käesolevast juhendist reprodutseerida, kopeerida, üle kanda, levitada, alla laadida ega salvestada ühelgi meediumil mis tahes eesmärgil ilma Jakari Marine OÜ eelneva kirjaliku nõusolekuta. Käesolevas dokumendis sisalduvat informatsiooni võidakse muuta ette teatamata. Garmin jätab endale õiguse oma tooteid muuta või parandada ning muuta sisu, kohustumata teavitada sellest teisi isikuid või organisatsioone. Uuenduste saamiseks ja lisainformatsiooni hankimiseks selle ning teiste Garmini toodete kasutamise ja toimimise kohta külastage Garmini veebilehte (www.garmin.ee).

Garmin®, Garmini logo ja TracBack® on Garmin Ltd või selle tütarettevõtete kaubamärgid, mis on registreeritud USA-s ja teistes riikides. ANT+™, BaseCamp™, chirp™, Garmin Connect™, GSC™, HomePort™, tactix™, and tempe™ on Garmin Ltd. või selle tütarettevõtete kaubamärgid. Neid kaubamärke ei või kasutada ilma Garmini otsese loata.

The Bluetooth® kaubamärk ja logod kuuluvad Bluetooth SIG, Inc. ja seda kaubamärki kasutatakse Garmini poolt litsentsi alusel. Mac® on Apple Computer Inc registreeritud kaubamärk. Windows® on Microsoft Corporation registreeritud kaubamärk USA-s ja teistes riikides. Teised kaubamärgid või –nimed kuuluvad nende vastavatele omanikele. Antud toode on ANT+ poolt sertifitseeritud. Külastage seadmega ühilduvate toodete ja aplikatsioonide leidmiseks veebiaadressi: [www.thisisant.com/directory](http://www.thisisant.com/directory) .

# **Sisukord**

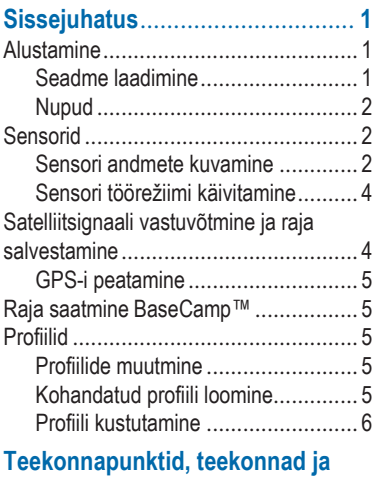

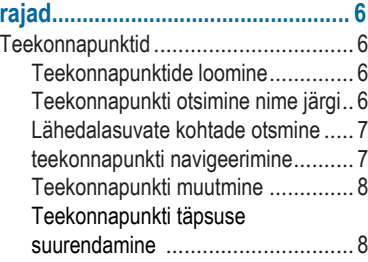

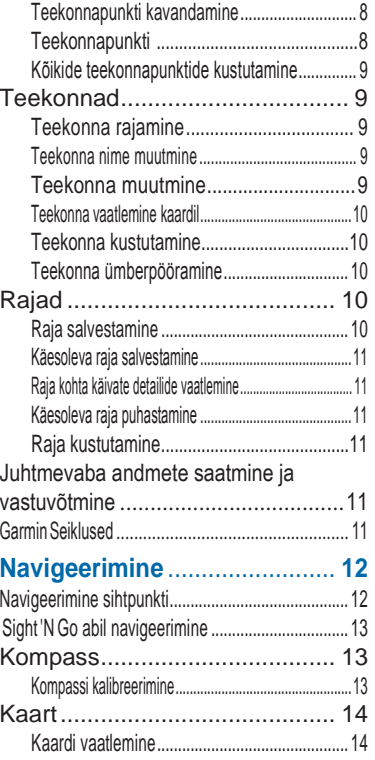

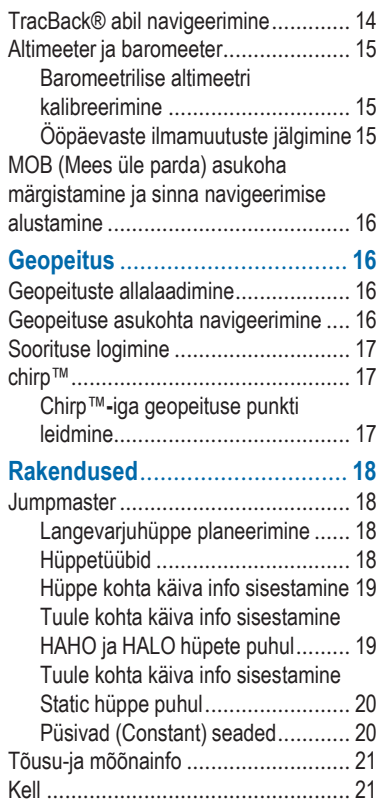

 $\overline{\mathbf{ii}}$ 

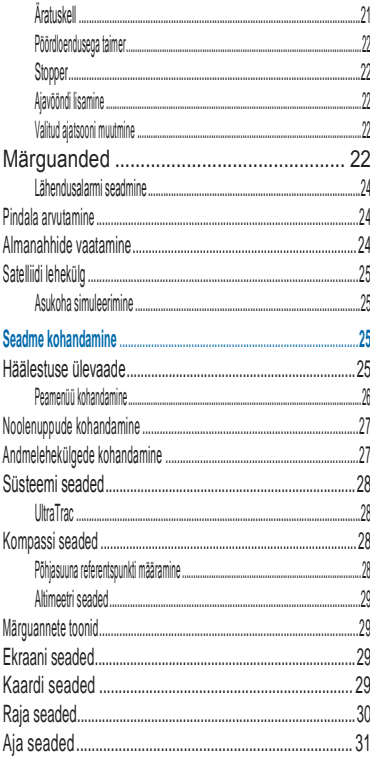

ţ

Sisukord

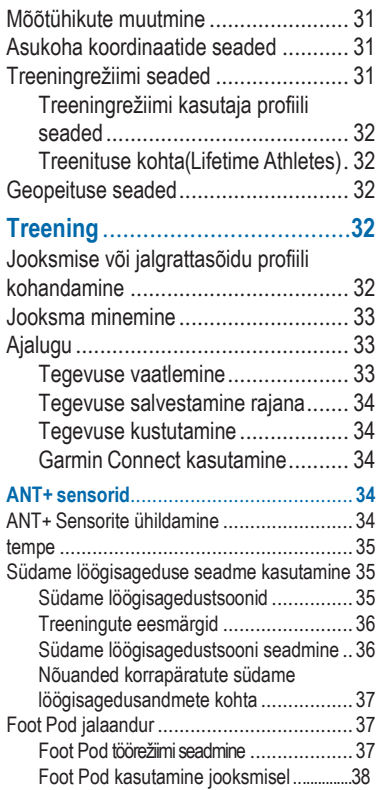

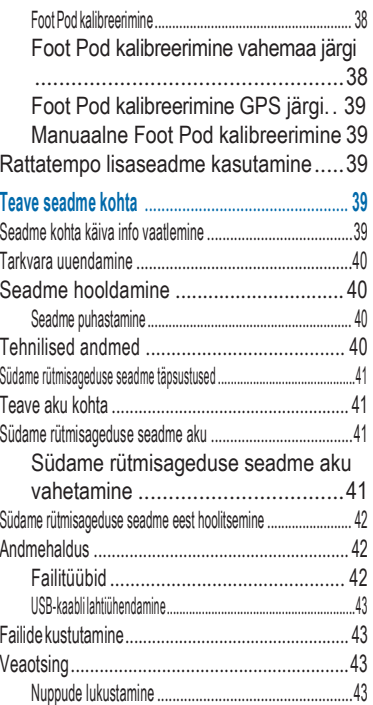

Sisukord iii

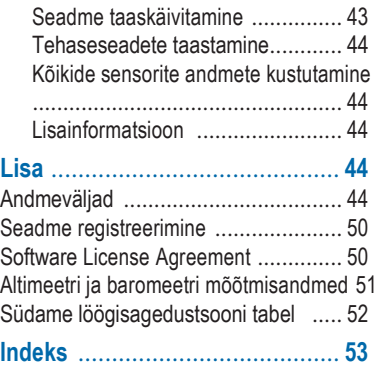

iv Sisukord

# **Sissejuhatus**

### **HOIATUS**

Enne treeningprogrammi alustamist või selle muutmisel konsulteerige oma raviarstiga.

Toote hoiatuste ja muu olulise informatsiooni kohta leiate teavet toote karbis olevast juhendist *Tähtis ohutus- ja tootealane teave*.

## **Alustamine**

Seadme esmakordsel kasutamisel tuleks täita järgnevad sammud, et toode seadistada ja õppida selgeks selle põhilised funktsioonid.

- **1** Laadige seade (lehekülg 1).
- **2** Registreerige seade (lehekülg 50).
- **3** Tutvu sensorite andmete ja töörežiimidega (lehekülg 2).
- **4** Looge satelliidiühendus (lehekülg 10).
- **5** Looge teekonnapunkte (lehekülg 6).

#### **Seadme laadimine**

#### *Tähelepanu!*

Korrosiooni vältimiseks kuivatage

klemmid ja ümbritsev ala põhjalikult enne seadme laadimist või arvutiga ühendamist.

Seade töötab sisseehitatud liitium ioon akuga, mida saab laadida seinakontakti või arvuti USB kaabli kaudu.

- **1** Ühendage USB kaabli ots AC adapteriga või arvuti USB pesaga.
- **2** Ühendage AC adapter tavalise seinakontaktiga.
- **3** Joondage laadimisaluse vasak pool seadme vasakus küljes oleva sopistusega.

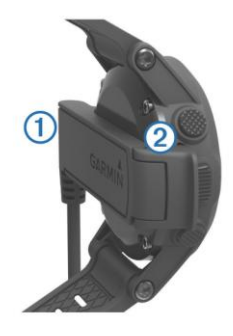

**Sisseiuhatus** 

**4** Ühendage laadija seadmega nii, et mõlema kontaktid oleksid laadimise ajaks kohakuti

Vooluallikaga ühendades lülitub seade sisse.

**5** Laadige seadme aku täielikult täis.

### **Nupud**

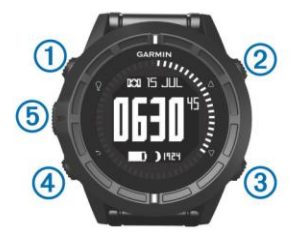

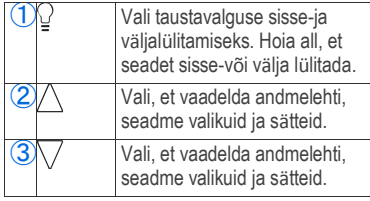

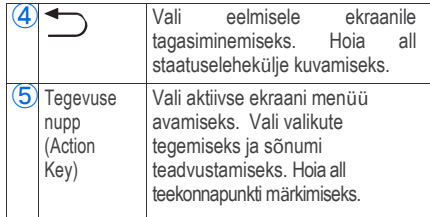

#### *Staatuselehekülje kuvamine*

Staatuseleheküljel kuvatakse kellaaeg, aku laetavusaste, GPS signaali staatus teistelt lehekülgedelt. Selleks hoia all nuppu:

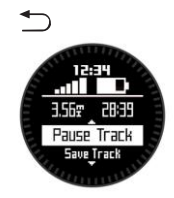

# <span id="page-7-0"></span>**Sensorid**

### <span id="page-7-1"></span>**Sensori andmete kuvamine**

Reaalajaandmed kompassi, altimeetri, baromeetri, temperatuuri ja Zulu aja kohta on võimalik kiiresti seadme ekraanile kuvada.

**NB!** Nende andmelehekülgede kuvamisel lülitub seade automaatselt madala akukasutusega režiimi.

**NB!** Neid andmeid ei salvestata seadmesse (lk 4).

**1** Kellaaja lehekülje jaoks valige Λ  $v \delta \nabla$ .

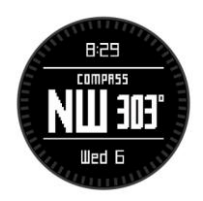

**2** Valige  $\nabla$ .

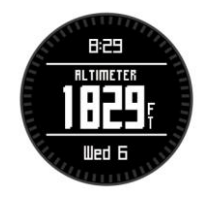

**3** Valige  $\bigtriangledown$ .

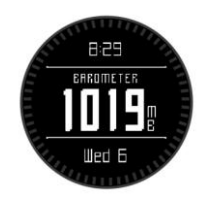

4 Valige  $\nabla$ .

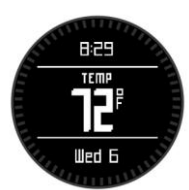

**NB!** Teie kehatemperatuur mõjutab temperatuurisensorite signaale. Täpseima välistemperatuuri väljaselgiamiseks eemaldage seade randmelt ja oodake 20-30 minutit.

**Nõuanne:** tempe™juhtmevaba sensori ostmiseks külastage veebilehte[: www.garmin.com.](http://www.garmin.com/)

**5** Valige  $\bigtriangledown$ .

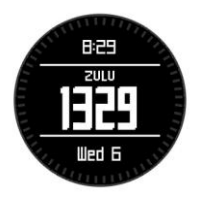

### <span id="page-9-0"></span>**Sensori töörežiimi käivitamine**

Sensori töörežiim on vaikimisi olekus, mistõttu on võimalik saada kiire juurdepääs kompassi, altimeetri, baromeetri ja temperatuuri kohta käivatele andmetele. Seade on võimalik panna töörežiimi, mis kuvab pidevalt sensori andmeid.

**NB!** Juhul, kui teil on olemas lisaseadmena südamelöögi sageduse mõõtmisseade või kiiruse-ja rütmimõõtmise seade, siis on võimalin nende seadmete andmeid antud seadme ekraanil kuvada.

- **1** Vajutage Tegevuse nuppu (Action Key).
- **2** Valige **Setup** > **Sensors** > **Mode** > **Always On**

(Sätted> Sensorid> Režiim> Alati sees)

## <span id="page-9-1"></span>**Satelliitsignaali vastuvõtmine ja raja salvestamine**

Enne kui saate GPS-i navigeerimisel ja radade salvestamisel kasutada tuleb satelliitsignaal vastu võtta.

Kellaaeg ja kuupäev põhinevad GPS asukohale ja kuvatakse automaatselt.

- **1** Valige tegevuse nupp (Action key).
- **2** Valige **Start GPS** (Alusta GPS).
- **3** Minge avatud alale, eemale kõrgetest hoonetest ja puudest. Jääge paigale kuni seade võtab vastu GPS signaali.
- **4** Kõndige või liikuge ringi raja salvestamiseks. Kuvatakse kaugus ja aeg.
- **5** Valige  $\nabla$ , et vaadelda andmelehekülgesid.
- $H$ oia  $\rightarrow$ .
- **7** Valikud:
	- **Pause Track** paneb raja salvestamise pausile.
	- **Save Track** salvestab läbitud raja.
	- **Clear Track** kustutab läbitud raja ilma salevestamiseta.

• **Stop GPS** lülitab välja GPS-i, läbitud rada ei kustu seadmest.

## <span id="page-10-0"></span>**GPS-i peatamine**

- **1** Vajutage Tegevuse nuppu (Action key).
- **2** Valige **Stop GPS**.

# <span id="page-10-1"></span>**Raja saatmine BaseCamp™**

BaseCamp tuleb kõigepealt enda arvutisse alla laadida, seejärel saab sinna laadida andmeid läbitud radade kohta. Tarkvara saab allalaadida leheküljelt: [www.garmin.com/basecamp.](http://www.garmin.com/basecamp))

Radu ja teekonnapunkte on võimalik oma arvutist vaadelda.

**1** Ühendage seade arvutiga, kasutades USB juhet.

Teie seade ilmub My Computer'is (Minu arvuti) Windows® computer (Windows'i arvutid) all eemaldatava seadmena või Mac® arvutites paigaldatud köidetena.

- **2** Käivitage BaseCamp.
- **3** Järgige ekraanile kuvatavaid juhiseid.

# <span id="page-10-2"></span>**Profiilid**

Profiilid kujutavad endast seadistuste kogu, mis optimeerivad seadet vastavalt

sellele, kuidas te seda kasutate. Näiteks kasutatakse erinevad sätted matkamise ja rattasõidu puhul.

Kui kasutate profiili ning te muudate andmeväljade või mõõtühikute seadistust, siis salvestatakse muudatused automaatselt profiili osana.

### <span id="page-10-3"></span>**Profiili vahetamine**

Oma tegevuste muutmisel saab muuta seadme sätteid, vahetades profiili.

- **1** Vajutage Tegevuse nuppu (Action key).
- **2** Valige **Profiles** (Profiilid).

**3** Valige sobiv profiil.

Valitud profiil on nüüd aktiivne. Kõik tehtavad muudatused salvestatakse profiili osana.

### <span id="page-10-4"></span>**Kohandatud profiili loomine**

Sätteid ja andmevälju on võimalik muuta teatud tegevuse või reisi jaoks.

- **1** Vajutage Tegevuse nuppu (Action key).
- **2** Valige **Setup** > **Profiles**.
- **3** Valikud:
	- Valige profiil.
	- Valige **Create New** ,et luua uus profiil.

Valitud profiil on nüüd aktiivne. Sellele eelnenud profiil salvestatakse.

- **4** Profiilinime muutmiseks valige **Edit**.
- **5** Kohandage aktiivse profiili sätteid (lk 25) ja andmevälju.

Kõik tehtavad muudatused salvestatakse aktiivse profiili osana.

### **Profiili kustutamine**

- **1** Vajutage Tegevuse nuppu (Action key).
- **2** Valige **Setup** > **Profiles**.
- **3** Valige kustutamisele minev profiil.
- **4** Valige **Delete** > **Yes**.

# **Teekonnapunktid, teekonnad ja rajad**

# **Teekonnapunktid**

<span id="page-11-0"></span>Teekonnapunktid on teie poolt seadmesse salvestatud asukohad.

#### **Teekonnapunkti loomine**

Hetkeasukoht on võimalik salvestada teekonnapunktina.

- **1** Hoidke all Tegevuse nuppu (Action key).
- **2** Valikud:
	- Muudatusteta teekonnapunkti salvestamiseks valige **Save**.
	- Muudatuste tegemiseks valige **Edit**, tehke muudatused ja valige **Save**.

#### <span id="page-11-1"></span>**Teekonnapunkti otsimine nime järgi**

- **1** Vajutage Tegevuse nuppu (Action key).
- **2** Valige **Waypoints** > **Spell Search**.
- **3** Vajutage Tegevuse nuppu, nooli ja sisestage tähed.
- **4** Valige **\_** > **Done** (Valmis).
- **5** Valige teekonnapunkt.

### <span id="page-12-0"></span>**Lähedal asuvate kohtade otsimine**

- **1** Vajutage Tegevuse nuppu (Action key).
- **2** Valige **Waypoints** > **Search Near**.
- **3** Valikud:
	- **Waypoints** otsib kindla teekonnapunkti läheduses olevaid teisi teekonnapunkte.
	- **Cities** otsib teekonnapunkte linna lähedalt.
	- **Current Loc** otsib teekonnapunkte teie lähedal.

# **Teekonnapunkti navigeerimine**

- **1** Vajutage Tegevuse nuppu (Action key).
- **2** Valige **Start GPS**.
- **3** Oodake kuni seade leiab satelliitsignaalid .
- **4** Vajutage Tegevuse nuppu.
- **5** Valige **Waypoints** ,seejärel valige nimekirjast soovitud teekonnapunkt.
- **6** Teekonnapunkti minemiseks valige **Go**.

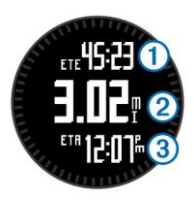

Seade kuvab sihtpunkti jõudmiseks kuluva aja①, vahemaa ② ja eeldatava kohalejõudmise kellaaja $\mathbf{\mathcal{E}}$ .

 $V$ alige  $\nabla$  kompassilehekülje kuvamiseks.

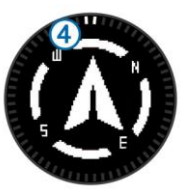

Kaks suunatriipu toimivad suunanoolena. Üleval asuvad märgised näitavad suunda, mille poole olete teel.

- **8** Joondage suunatriibud seadmel oleva märgistusega.
- **9** Suunduge selles suunas kuni jõuate sihtmärgini.

### **Teekonnapunkti muutmine**

Teekonnapunkti muutmiseks on vaja, et see oleks varasemalt loodud.

- **1** Vajutage Tegevuse nuppu (Action key) .
- **2** Valige **Waypoints**.
- **3** Muutmiseks valige teekonnapunkt.
- **4** Valige **Edit** (Muuda).
- **5** Valige, mida muuta soovite nt. nimi.
- **6** Vajutage Tegevuse nuppu, nooli ja sisestage tähed.
- **7** Valige **\_** > **Done**.

#### <span id="page-13-0"></span>**Teekonnapunkti täpsuse suurendamine**

Asukoha täpsuse tagamiseks peab seade samas kohas mitu korda satelliitsignaali lugema.

- **1** Vajutage Tegevuse nuppu.
- **2** Valige **Waypoints**.
- **3** Valige teekonnapunkt.
- **4** Valige **Average**.
- **5** Liikuge antud teekonnapunkti.
- **6** Vajutage **Start**.
- **7** Järgige ekraanile kuvatavaid juhiseid.
- **8** Kui usaldusväärsuse staatuseriba on 100%, valige **Save** (salvesta).

Parima tulemuse saamiseks oleks vaja koguda 4-8 näidet ühest teekonnapunktist, oodates vähemalt 90 minutit näidete võtmise vahel.

### **Teekonnapunkti kavandamine**

Uue asukoha saab luua märgitud asukohast alates, kavandades sellest kohast alates teekonnapikkuse ja kursi.

- **1** Vajutage Tegevuse nuppu (Action key).
- **2** Valige **Waypoints**.
- **3** Valige teekonnapunkt.
- **4** Valige **Project** (Kavanda).
- **5** Järgige ekraanile kuvatavaid juhiseid.

Loodud teekonnapunkt salvestatakse vaikimisi nimega.

### **Teekonnapunkti kustutamine**

- **1** Vajutage Tegevuse nuppu (Action key).
- **2** Valige **Waypoints**.
- **3** Valige teekonnapunkt.
- **4** Valige **Delete** > **Yes** (Kustuta> Jah).

8 Teekonnapunktid, teekonnapunktid, teekonnad ja rajad

### <span id="page-14-0"></span>**Kõikide teekonnapunktide kustutamine**

- **1** Vajutage Tegevuse nuppu.
- **2** Valige **Setup** > **Reset** > **Waypoints** > **Yes**.

# **Teekonnad**

Teekonna moodustavad järjestikku asuvad teekonnapunktid, mis viivad teid sihtpunkti.

## <span id="page-14-1"></span>**Teekonna loomine**

- **1** Vajutage Tegevuse nuppu (Action key).
- **2** Valige **Routes** > **Create New** (Teekonnad> Loo uus)
- **3** Valige **First Point** (Esimene punkt).
- **4** Valige kategooria.
- **5** Valige teekonna esimene punkt.
- **6** Valige järgmine punkt **Next Point**.
- **7** Korrake samme 4-6, kuni teekond on moodustunud.
- **8** Valige **Done**(valmis) salvestamiseks.

### **Teekonna nime muutmine**

- <span id="page-14-2"></span>**1** Vajutage Tegevuse nuppu (Action key).
	- **2** Valige **Routes** (Teekonnad)
	- **3** Valige muutmiseks teekond.
- **4** Valige **Rename** (Muuda nime).
- **5** Vajutage Tegevuse 77 nuppe, nooli ja sisestage tähed.
- **6** Valige **\_** > **Done** (Valmis).

### **Teekonna muutmine**

- **1** Vajutage Tegevuse nuppu (Action key).
- **2** Valige **Routes** (Teekonnad).
- **3** Valige muutmiseks teekond.
- **4** Valige **Edit** (Muuda).
- **5** Valige punkt.
- **6** Valikud:
	- Punkti vaatlemiseks kaardil valige **Map**.
	- Punkti asukoha muutmiseks teekonnal valige **Move Up** (Liiguta üles) või **Move Down** (Liiguta alla).
	- Lisapunkti loomiseks teekonnal valige **Insert** (Sisesta). Lisapunkt luuakse muudetava punkti ette.
	- Teekonna lõppu punkti loomiseks vajutage **Next Point** (Järgmine punkt).
	- Punkti kustutamiseks teekonnalt valige **Remove** (Eemalda).

### **Teekonna vaatlemine kaardil**

- **1** Vajutage Tegevuse nuppu (Action key).
- **2** Valige **Routes** (Teekonnad).
- **3** Valige teekond.
- **4** Valige **View Map** (Vaata kaardil).

## **Teekonna kustutamine**

- **1** Vajutage Tegevuse nuppu (Action key).
- **2** Valige **Routes**.
- **3** Valige teekond.
- **4** Valige **Delete** > **Yes**.

## **Teekonna ümberpööramine**

- **1** Vajutage Tegevuse nuppu (Action key).
- **2** Valige **Routes**.
- **3** Valige teekond.
- **4** Valige **Reverse** (Pööra ümber).

# **Rajad**

Rada on teie teekonna salvestus. Rajalogi sisaldab informatsiooni teel olevate salvestatud punktide kohta, k.a. aeg, asukoht ja iga punkti kõrgus.

### **Raja salvestamine**

- **1** Vajutage Tegevuse nuppu.
- **2** Valige **Start GPS**.
- **3** Oodake, kuni seade leiab satelliitsignaali. Kõndige ringi, et salvestada rada. Ilmub info läbitud vahemaa ja aja kohta.
- **4** Valige  $\nabla$ , et näha andmelehekülgi kompassi, alimeetri, tõusu ja kiiruse, kaardi ja kellaaja kohta.

Andmelehekülgede kohandamine lehekülg 27.

- $H$ oia  $\bigstar$ .
- **6** Valikud:
	- **Pause Track** peatab raja salvestamise.
	- **Save Track** salvestab raja.
	- **Clear Track** kustutab raja ilma salvestamiseta.
	- **Stop GPS** lülitab GPS-i välja, raja andmeid ei kustutata.

### **Käesoleva raja salvestamine**

- **1** Vajutage Tegevuse nuppu (Action key).
- **2** Valige **Tracks** > **Current** (Rajad> Käesolev)
- **3** Valikud:
	- Terve raja salvestamine> **Save**.
	- Rajaosa salvestamine> **Save Part** ja valige, milline osa rajast salvestatakse.

### <span id="page-16-0"></span>**Raja informatsiooni vaatamine**

- **1** Vajutage Tegevuse nuppu (Action key).
- **2** Valige **Tracks** (Rajad).
- **3** Valige rada.
- **4** Valige **View Map** (Vaata kaardil). Raja algus ja lõpp on märgitud lipukestega.
- **5** Valige > **Details**.
- **6**  $\wedge$   $\vee$  Noolte abil liikudes saab raja kohta informatsiooni.

### <span id="page-16-1"></span>**Käesoleva raja puhastamine**

- **1** Vajutage Tegevuse nuppu (Action key).
- **2** Valige **Tracks** > **Current** > **Clear**.

### **Raja kustutamine**

- **1** Vajutage Tegevuse nuppu.
- **2** Valige **Tracks**.
- **3** Valige kustutamiseks rada.
- **4** Valige **Delete** > **Yes**.

# <span id="page-16-3"></span>**Juhtmevaba andmete saatmine ja vastuvõtmine**

Andmete juhtmevabaks jagamiseks peate olema ühilduvast Garmini seadmest mitte kaugemal kui 3 meetrit (10 jala).

Antud seade saab saata või vastu võtta andmeid olles ühendatud teise ühilduva seadmega Saate juhtmevabalt jagada teekonnapunkte, geopeituse punkte, teekondi, radasid

- **1** Vajutage Tegevuse nuppu.
- **2** Valige **Share Data** > **Unit to Unit**.
- **3** Valige **Send** (Saada) või **Receive** (Võta vastu).
- **4** Järgige ekraanile kuvatavaid juhiseid.

# <span id="page-16-4"></span>**Garmin Seiklused**

Koondage seotud elemendid kokku seikluse alla. Näiteks: saate luua seikluse oma viimase matka kohta.

<span id="page-16-2"></span>Teekonnapunktid, teekonnad ja rajad 11 million valtaa 11 million valtaa 11 million valtaa 11 million valtaa 11

Seiklus võib sisaldada reisi rajalogi, fotosid ja otsitud geopeituse punkte. Seikluste loomiseks ja haldamiseks saate kasutada rakendust BaseCamp™. Lisainfo veebilehelt[:](http://adventures.garmin.com/)

[http://adventures.garmin.com.](http://adventures.garmin.com/)

# **Navigeerimine**

<span id="page-17-0"></span>Te saate navigeerida mööda teekonda, rada teekonnapunktini, geopeituse punktini või ükskõik millise seadmes salvestatud asukohani. Sihtpunkti navigeerimiseks kasutage kaarti või kompassi.

# **Sihtpunkti navigeerimine**

Sihtpunkti on võimalik navigeerida kompassi või kaardi abil (lk 14).

- **1** Vajutage Tegevuse nuppu (Action key).
- **2** Valige **Start GPS** .
- **3** Ooake, kuni seade leiab satelliitsignaali.
- **4** Vajutage Tegevuse nuppu.
- **5** Valikud:
- Valige **Waypoints** (Teekonnapunktid)
- Valige **Tracks** (Teekonnad)
- Valige **Routes** (Rajad)
- Valige **GPS Tools** > **Coordinates** (GPS tööriistad> koordinaadid)
- Valige **GPS Tools** > **POIs** (GPS tööriistad > POI)
- Valige **GPS Tools** > **Geocaches** (GPS tööriistad > geopeitused).
- **6** Valige sihtpunkt.
- **7** Valige **Go** (Mine).

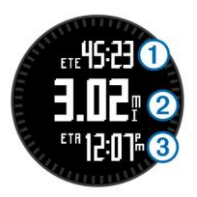

Seade kuvab sihtpunkti jõudmiseks kuluva aja①, vahemaa ② ja eeldatava kohalejõudmise kellaaja<sup>3</sup>.

 $Value \nabla$  kompassilehekülje kuvamiseks.

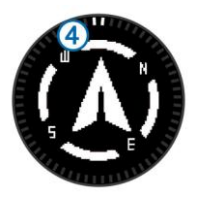

Kaks suunatriipu toimivad suunanoolena (4). Üleval asuvad märgised näitavad suunda, mille poole olete teel.

- **9** Joondage suunatriibud seadmel oleva märgistusega.
- **10** Jätkake liikumist näidatud suunas, kuni jõuate sihtkohta.

# **Sight 'N Go kasutamine**

Võite suunata seadme eemal asuvale objektile, lukustada suuna ja seejärel navigeerida objektini.

- **1** Vajutage Tegevuse nuppu (Action key).
- **2** Valige **GPS Tools** > **Sight 'N Go**.
- **3** Suunake ekraani ülaosas olev näidik objekti poole.
- **4** Vajutage Tegevuse nuppu.
- **5** Valikud:
	- Valige **Set Course** (Määra kurss) eemaloleva objektini navigeerimiseks.
	- Valige **Project** (lk 8).
- **6** Navigeerige kasutades kompassi (lk 13) või kaarti (lk 14).

# **Kompass**

Seadmel on automaatse kalibratsiooniga 3-teljeline kompass.

- Kompassiga navigeerimine (lk 7)
- Kompassi seaded (lk 28)

### **Kompassi kalibreerimine**

#### *Tähelepanu!*

Elektroonilist kompassi kalibreerige väljas. Suuna täpsuse parandamiseks ärge seiske magnetvälju mõjutavate objektide lähedal, nt. autod, ehitised või õhuelektriliinid.

Seade on kalibreeritud tehases ning seadme siseselt toimub vaikimisi kalibreerimine. Juhul, kui kompass käitub ebatavaliselt võib seda manuaalselt kalibreerda, näiteks pärast pikkade

Navigeerimine 13

vahemaade läbimist, temperatuuri muutusi või patareide vahetamist .

- **1** Vajutage Tegevuse nuppu (Action key).
- **2** Valige **Setup** > **Sensors** > **Compass** > **Calibrate** > **Start**.
- **3** Järgige ekraanile kuvatavaid juhiseid.

# <span id="page-19-0"></span>**Kaart**

Nool näitab asukohta kaardil. Noole ikoon liigub teiega kaasa, jättes rajalogi (raja). Teekonnapunktide nimed ja sümbolid kuvatakse kaardil. Sihtpunkti navigeerimisel kuvatakse teie teekond kaardil joonega.

- Kaardil navigeerimine (lk 14)
- Kaardi seaded (lk 29)

### **Kaardi vaatamine**

- **1** Navigeerimisel valige  $\land$  kaardi vaatamiseks.
- **2** Vajutage Tegevuse nuppu.
- **3** Valikud:

Kaardil üles-alla liikumiseks vajuta **Pan**,  $\triangle$   $\triangledown$  ja kasuta liikumiseks nooli. Vasakule-paremale liikumiseks valige **Pan** >

 $\rightarrow$ , ja nooli  $\land \nabla$ .

- Salvestatud asukohta navigeerimiseks vali **Pan**, vajutage Tegevuse nuppu ja **Select Pt.**.
- Kaardipildi suurendamiseks ja 77 vähendamiseks vali **Zoom** ja kasuta nooli.

# **TracBack®kasutamine**

Te saate navigeerida tagasi raja algusesse. See funktsioon aitab teil leida tee tagasi laagrisse või jälje algusesse..

- **1** Vajutage Tegevuse nuppu.
- **2** Valige **Tracks** > **Current** > **TracBack**.

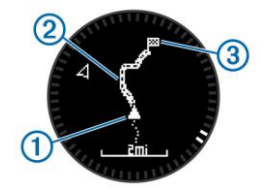

Teie hetkeasukoht ①, järgitav rada ➁ ja lõpppunkt➂ kuvatakse kaardile.

# **Altimeeter ja baromeeter**

Seade sisaldab sisseehitatud altimeetrit ia baromeetrit.

- Vaikimisi sensoriandmed (lk 2)
- Alati töös sensoriandmed (lk 4)
- Altimeetri seaded (lk 29)
- Altimeetri ja baromeetri andmed (lk 51)

### **Baromeetrilise altimeetri kalibreerimine**

Teie seade on tehases kalibreeritud ning seade kalibreerib end automaatselt vastavalt asukoha GPS andmetele. Baromeetrilist altimeetrit saate kalibreerida käsitsi kui teate täpset kõrgust merepinnast või baromeetrilist rõhku.

- **1** Vajutage Tegevuse nuppu (Action key).
- **2** Valige **Setup** > **Sensors** > **Altimeter**.
- **3** Valikud:
	- **Auto Cal.** > **At Start** alustab automaatset kalibreerimist arvestades teie hetkeasukohta.
- **Auto Cal.** > **Continuous** kalibreerib automaatselt, tehes perioodiliselt GPS asukoha põhiseid kalibratsiooni uuendusi.
- **Calibrate** manuaalseks kalibreerimiseks, kui teate hetke kõrgust merepinnast või baromeetrilist rõhku.

### **Ööpäevaste ilmastikumuutuste jälgimine**

Seadet saab kasutada, et jälgida õhurõhumuutusi aja jooksul. Baromeetrilise rõhu suurenemine viitab heale ilmale, rõhu langus viitab halvenevale ilmale.

- **1** Vajutage Tegevuse nuppu (Action key).
- **2** Valige **Setup** > **Sensors** > **Mode** > **Always On**.
- **3** Vajuta **b** korduvalt, et jõuda kellaaja leheküljele.
- **4** Vajuta  $\wedge$  korduvalt kuni ilmub lehekülg baromeetrilise õhurõhu kohta. Hetke õhurõhu andmed ilmuvad suurte numbritena, eelnevad mõõtmisandmed ilmuvad lehekülje allaäärde väikeste numbritena.

Navigeerimine 15

**5** Võrrelge hetkeandmeid varasematega, et näha as õhurõhk tõuseb või langeb.

#### **MOB (Mees üle parda) asukoha märgistamine ja sinna navigeerimise alustamine**

Saate salvestada Mees üle parda (MOB) asukoha ja alustada automaatselt sinna tagasi navigeerimist. Noolte nuppe kohandades on võimalik MOB funktsioonile kiiremini ligi pääseda (lk 27).

- **1** Vajutage Tegevuse nuppu (Action key).
- **2** Vajutage **GPS Tools** > **MOB** > **Start**. Avaneb kaart, millele on kuvatud MOB teekond.
- **3** Navigeerige asukohta kasutades kompassi (lk 13) või kaarti (lk 14).

# **Geopeitus**

Geopeituse punkt on nagu peidetud aare. Geopeitus tähendab peidetud aarde otsimist GPS koordinaatide järgi, mille on postitanud need, kes aarde peitsid.

# **Geopeituse punktide allalaadimine**

- **1** Ühendage seade arvutiga, kasutades USB juhet.
- **2** Minge aadressile: [www.opencaching.com.](http://www.opencaching.com/)
- **3** Vajaduse korral looge endale konto.
- **4** Logige sisse.
- **5** Järgige ekraanile kuvatavaid juhiseid, et leida sobivaid geopeitusi teie seadmele.

# **Geopeituse punkti navigeerimine**

Kõigepealt tuleb seadmesse geopeitus laadida, selleks külastage lehekülge: [www.opencaching.com.](http://www.opencaching.com/)

Geopeituse punkti navigeerimine toimub nagu tavaline navigeerimine.

- Lisainfo navigatsiooni peatükis (lk 12).
- Profiilide peatükis (lk 5) juhised geopeituse profiili loomiseks.
- Geopeituse seadete peatükis (lk 32) on juhised seadme kohandamine vastavalt vajadusele.

• Andmelehekülgede peatükis (lk 27) on juhised andmeväljade muutmiseks.

# **Katse logimine**

Peale geopeituse punkti otsimise katset saate oma tulemused logida.

- **1** Vajutage Tegevuse nuppu (Action key).
- **2** Valige **GPS Tools** > **Geocaches** > **Log Attempt**.
- **3** Valige **Found** (Leitud), **Did Not Find** (Leidmata) või **Unattempted** (proovimata)
- **4** Valikud:
	- Lähimasse geopeituse punkti navigeerimiseks valige > **Find Next**.
- Logimise lõpetamiseks > **Done**. **chirp™**

Chirp on väike Garmini lisaseade, mida saate programmeerida ja geopeituse punkti jätta. Ainult chirpi omanik saab chirpi programmeerida, aga geopeituse punktist võib igaüks chirpi leida. Lisainfo: *chirp Owner's Manual* [www.garmin.com.](http://www.garmin.com/)

## **Chirp-iga geopeituse punkti leidmine**

- **1** Vajutage Tegevuse nuppu.
- **2** Valige **Setup** > **Geocaches** > **chirp** > **On**.
- **3** Hoia  $\rightarrow$  all.
- **4** Valige **Start GPS**.
- **5** Oodake kuni seade leiab satelliitsignaali.
- **6** Vajutage Tegevuse nuppu.
- **7** Valige **GPS Tools** > **Geocaches**.
- **8** Valige sooritamiseks geopeitus ja **chirp** , et näha chrip detaile navigeerimise ajal.
- **9** Valige **Go** järgmisesse geopeituse punkti navigeerimiseks (lk 7).

Kui olete chirpi sisaldava geopeituse punktist 10 meetri raadiuses, siis ilmuvad ekraanile chirpi üksikasjad.

Geopeitus 17

# **Rakendused**

# **Jumpmaster**

Jumpmaster rakendus on loodud kogemustega langevarjuhüppajatele, eriti neile, kes töötavad sõjaväes.

Jumpmaster järgib sõjaväe soovitusi, mille kohaselt arvutatakse väljahüppe kõrguspunkt (high altitude release point- HARP). Seade tuvastab automaatselt hüppe, seeläbi hakkab teid baromeetrilise ja elektroonilise kompassi abil soovitud maandumispunkti navigeerima (desired impact point - DIP).

### **Hüppe planeerimine**

#### **HOIATUS**

Jumpmaster on mõeldud kasutamiseks ainult kogenenud langevarjurite poolt. Jumpmaster rakendust ei tohiks kasutada esmase langevarjuhüppe altimeetrina. Ebakorrektsete hüppega seotud andmete sisestamine seadmesse võib põhjustada tõsiseid vigastusi või lõppeda surmaga.

- **1** Valige langevarjuhüppe stiil (lk 18).
- **2** Sisestage hüppe jaoks vajalikud andmed (lk 19).

Seade arvutab HARP tulemuse (väljahüppe kõrguspunkt).

**3 GOTO HARP** alustab navigatsiooni HARP-i (väljahüppe kõrguspunkti).

### **Langevarjuhüppe stiilid**

Jumpmaster rakendusega on võimalik valida üks kolmest hüppestiilist: HAHO, HALO või Static. Hüppestiil määrab millist lisainfot on häälestamisel vaja (lk 19). Kõik mõõtühikud hüppamiskõrguse, langevarju avamiskõrguse kohta on antud jalgades maapinnalt mõõdetuna (AGL).

- **HAHO**: High Altitude High Opening. Kõrgelt kõrguselt hüppamine, kus langevari avatakse kõrgel kõrgusel. Peab määrama soovitud maandumispunkti (DIP) ja hüppama vähemalt 1,000 jala ehk umbes 304 meetri kõrguselt. Hüppamise kõrgus on eeldavalt sama, mis langevarju avamise kõrgus. Tavaliselt on hüppamise kõrguseks 12,000 kuni 24,000 jalga ehk 3,6 kuni 7,3 kilomeetrit maapinnalt mõõdetuna (AGL).
- **HALO**: High Altitude Low Opening. Kõrgelt hüppamine, madal langevarju avamine. Vajalik informatsioon on

sama kui HAHO hüppe puhul, lisandub avanemise kõrgus. Avamise kõrgus ei tohiks olla suurem kui langemise kõrgus. Tavapärased avanemise kõrgused on vahemikus 2,000 - 6,000 jalga (0,6 km kuni 1,8 km) maapinnalt mõõdetuna (AGL).

**Static**: Tuule kiirus ja suund on hüppe ajal eeldatavalt konstantsed. Langemiskõrgus peab olema vähemalt 1,000 jalga ehk 304 meetrit.

### **Langevarjuhüppe info sisestamine**

- **1** Vajutage Tegevuse nuppu (Action key).
- **2** Valige **Jumpmaster**.
- **3** Valige hüppestiil (lk 18).
- **4** Läbige üks või mitu järgnevat sammu, et sisestada hüppe kohta käiv info:

**DIP** määrab soovitud langemiskoha teekonnapunktina.

**Drop Alt** määrab langemiskõrguse AGL (jalgades), kui hüppaja väljub lennukist.

**Open Alt** määrab kõrguse AGL (jalgades), kui hüppaja langevarju avab.

**FWD Throw** määrab horisontaalse liikumiskauguse (meetrites) tulenevalt lennuki liikumisest.

**Crs to HARP** määrab läbitud teekonna suuna (kraadides) tulenevalt lennuki liikumisest.

- **Wind** määrab tuule kiiruse (sõlmedes) ja suuna (kraadides).
- **Constant** sisestab lisainfot planeeritud hüppe kohta. Saab valida erinevate valikute vahel: **Percent Max**, **Safety Fctr**, **K-Open**, **K-Freefall** või **K- Static** (lk 20).
- **Auto to DIP** käivitab kohe pärast hüpet automaatse navigeerimise sihtpunkti (DIP).
- **GOTO HARP** alustab navigeerimist väljahüppe kõrguspunkti (HARP).

### **Tuule kohta käiva info sisestamine HAHO ja HALO hüpete jaoks**

- **1** Vajutage Tegevuse nuppu (Action key).
- **2** Valige **Jumpmaster**.
- **3** Valige hüppestiil (lk 18).
- **4** Valige **Wind** > **Add**.
- **5** Sisestage kõrgus.
- **6** Sisestage tuule kiirus sõlmedes ja seejärel **Done**.
- **7** Sisestage tuule suund kraadides ja **Done**.

Tuule väärtus lisatakse nimekirja. Ainult nimekirjas olevaid andmeid kasutatakse arvutuste tegemisel.

**8** Korrake samme 5–7 iga vaba kõrguse jaoks.

#### *Tuule kohta käiva info algseadistamine*

- **1** Vajutage Tegevuse nuppu.
- **2** Valige **Jumpmaster**.
- **3** Valige **HAHO** või **HALO**.
- **4** Valige **Wind** > **Reset**.

Kõik tuule kohta käivad andmed eemaldatakse nimekirjast.

#### **Static hüppe jaoks info sisestamine**

- **1** Vajutage Tegevuse nuppu.
- **2** Valige **Jumpmaster** > **Static** > **Wind**.
- **3** Sisestage tuule kiirus sõlmedes ja **Done**.
- **4** Sisestage tuule kiirus kraadides ja **Done**.

### **Püsivad (constant) sätted**

Valige **Jumpmaster**, hüppestiil ja seejärel **Constant**.

- **Percent Max**: Määrab hüppevahemiku kõikide hüppestiilide jaoks. Valides vähem kui 100% vähendab kõrvalekalde vahemaad sihtpunkti (DIP). Suurem kui 100% suurendab kõrvalekalde vahemaad. Kogenenud langevarjurid kasutavad väikesemaid numbreid, vähemkogenenud suuremaid numbreid.
- **Safety Fctr**: hüppe veamäära seadmine (ainult **HAHO** stiilis). Ohutusfaktori suurused on täisarvud, mille määrab jumpmaster vastavalt hüppesspetsifikatsioonile.
- **K-Freefall**: Määrab tuule ärakande vabalanguse ajal, olles sõltuv langevarju kuplireitingust (ainult **HALO** stiilis). Iga langevari peaks olemamärgistatud K väärtusega.
- **pen**: Määrab tuule ärakande avatud langevarju korral, sõltudes langevarju kuplireitingust (**HAHO** ja **HALO** puhul). Iga langevari peaks olema märgistatud K väärtusega.

**K-Static**: Määrab tuule ärakande staatilise (static) hüppe korral, sõltudes langevarju kuplireitingust (ainult **Static** puhul). Iga langevari peaks olema märgistatud K väärtusega.

# **Tõusu-ja mõõna info**

**NB!** See rakendus pole kõikjal saadaval.

Võimalik on vaadelda infot loodejaamade kohta, sealhulgas millal järgmine tõus või mõõn toimub ning millise ulatusega see on.

- **1** Vajutage Tegevuse nuppu (Action Key).
- **2** Valige **Tides** > **Search Near**.
- **3** Valikud:
	- Eelnevalt salvestatud teekonnapunkti lähedalt otsimiseks valige **Waypoints** või otsige teekonnapunkti.
	- Linna lähedusest otsimiseks valige **Cities**, valige linn või otsige linna.

Kuvatakse info läheduses asuvate loodejaamade kohta

**4** Valige loodejaam.

Ilmub 24-tunnine tõusude-mõõnade graafik arvestades hetke kuupäeva. Määratud on hetke tõusu või mõõna ulatus (1), millal järgmine tõus (2) või mõõn aset leiavad  $(3)$ .

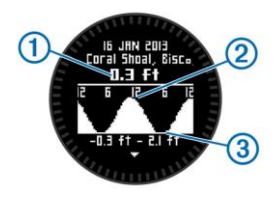

- **5** Valikud:
	- Detailsema info saamiseks järgnevate tõusude-ja mõõnade kohta valige  $\nabla$ .
	- Tõusu-ja mõõnagraafikul liikumiseks vajutage Tegevuse nuppu ja seejärel **Pan Chart**.
	- Teiste päevade kohta käivate tõusu-ja mõõnainfo vaatamiseks vajutage Tegevuse nuppu ja valige kuupäev **Change Date**.

### **Kell**

#### **Äratuskella seadmine**

**1** Vajutage Tegevuse nuppu.

- **2** Valige **Clock** > **Alarm Clock** > **Add Alarm**.
- **3** Nooli kasutades saab 7 valida äratuseks sobiva aja.
- **4** Valige äratuse omadused **Tone** (heliga) **Vibration** (vibratsiooniga) või **Tone & Vib.** (mõlemad).
- **5** Valige äratuse toimumine **Once** (ühekordne) **Daily** (iga päev) või **Weekdays** (argipäevadel).

### **Pöördloendusega taimer**

- **1** Vajutage Tegevuse nuppu.
- **2** Valige **Clock** > **Timer**.
- **3** Aja valimiseks kasuta $\triangle$  ja  $\nabla$ .
- **4** Vajadusel kasutage meeldetuletusi > **Notification**.
- **5** Valige **Start**.

### **Stopper**

- **1** Vajutage Tegevuse nuppu.
- **2** Valige**Clock** > **Stopwatch**.
- **3** Valige **Start**.

## **Ajavööndi lisamine**

- **1** Vajutage Tegevuse nuppu.
- **2** Valige **Clock** > **Alt. Zones** > **Add Zone**.

**3** Valige sobiv ajavöönd.

Valitud ajavöönd salvestatakse aktiivse profiili osana.

### **Valitud ajavööndi muutmine**

- **1** Vajutage Tegevuse nuppu.
- **2** Valige **Clock** > **Alt. Zones**.
- **3** Valige muutmiseks ajavöönd.
- **4** Valikud:
	- Ajavööndi muutmiseks> **Edit Zone**.
	- Ajavööndi nime muutmiseks > **Edit Label**.
	- Andmelehekülgede vaatest ajavööndi kustutamiseks **Delete** > **Yes**.

# **Märguanded**

Seadet on võimalik kohandada nii, et see annaks edasi märguandeid ümbritsevas keskkonnas toimuvatest muutustest. On kolme tüüpi märguandeid: sündmused, vahemaad, korduvalt toimuvad sündmused.

**Event alert** (sündmuste märguanne): seade annab märku ühe korra. Sündmus omab kindlat väärtust.

Näiteks on võimalik seadet kohandada nii, et see annaks märku, kui olete jõudnud kindlale kõrgusele .

- **Range alert** (vahemaa märguanne): vahemaa märguanne annab teada, kui kindlaksmääratud vahemaa jääb alla või üle mingit väärtust. Näiteks antakse teada kui südamelöögi sagedus on alla 60 või üle 210 löögi minutis (beats per minute- bpm).
- **Recurring alert** (korduvad sündmused): Märguanne toimub iga kord kui saavutate mingi etteseatud väärtuse. Nt seade annab märku iga 30 minuti tagant..

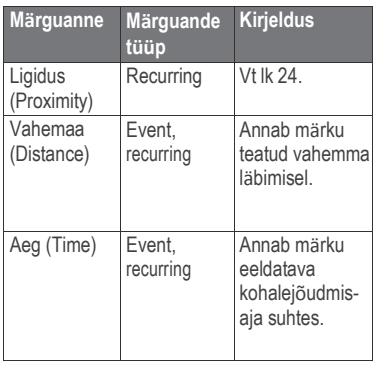

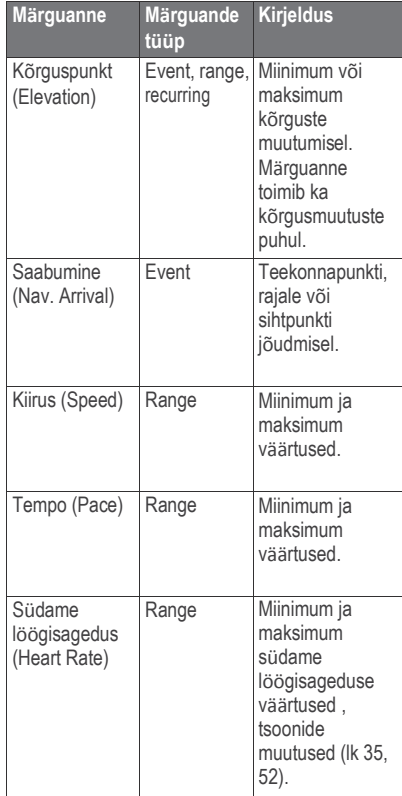

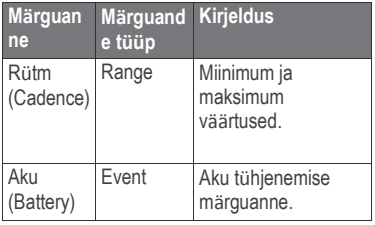

### **Lähedusalarmi seadmine**

Lähedusalarm hoiatab teid kui olete teatud asukoha kindlaks määratud raadiuses.

- **1** Vajutage Tegevuse nuppu.
- **2** Valige **Alerts** > **Proximity** > **Edit** > **Create New**.
- **3** Valige asukohapunkt.
- **4** Sisestage raadius.
- **5** Valige **Done**.

# **Pindala arvutamine**

Enne pindala arvutamist tuleb sisse lülitada GPS.

- **1** Vajutage Tegevuse nuppu.
- **2** Valige **GPS Tools** > **Area Calc.**.
- **3** Kõndige mööda ala perimeetrit.
- **4** Tegevuse nupu vajutamisel arvutab seade pindala.
- **5** Valikud:
	- Valige **Save Track** (salvesta rada), sisestage nimi ja vajutge **Done**.
	- **Change Units** teisendab mõõtühikuid.
	- Valige  $\sum$  väljumiseks ilma salvestamiseta.

# **Almanahhide vaatamine**

Võimalik on vaadelda almanahhi teavet päikese ja kuu ning jahipidamise ja kalapüügi kohta.

- **1** Vajutage Tegevuse nuppu.
- **2** Valikud:
	- Nii Päikese kui Kuutõusu ja loojangu kohta käiva info vaatamiseks valige **GPS Tools** > **Sun & Moon**.
	- Jahipidamiseks ja kalapüügiks prognoositud parimate aegade vaatamiseks valige **GPS Tools** > **Hunt & Fish**.
- **3** Nooltega saab 77 vaadelda erinevaid päevi.

# **Satelliidi lehekülg**

Satelliidi lehekülg näitab teie hetke asukohta, GPSi täpsust, satelliidi asukohti ja signaali tugevust.

- **1** Vajutage Tegevuse nuppu.
- **2** Valige **Start GPS**.
- **3** Vajutage Tegevuse nuppu.
- **4** Select **GPS Tools** > **Satellite**.
- **5** Valige  $\nabla$  lisainfo kuvamiseks.

### **Asukoha simuleerimine**

Mõnes teises kohas tegevusi planeerides on võimalik GPS välja lülitada, et erinevaid asukohti simuleerida.

- **1** Vajutage Tegevuse nuppu.
- **2** Valige **Setup** > **System** > **GPS Mode** > **Demo Mode**.
- **3** Valige asukoht.
- **4** Valige **Go** > **Move to Location**.

# **Seadme kohandamine**

# **Häälestuse ülevaade**

Häälestuse menüü (**Setup** menu) sisaldab mitmeid võimalusi seadme kohandamiseks. Garmin soovitab tutvuda seadete häälestusega. Enne tegevusele asumist on mõislik kell vastavalt oma vajadusele häälestada, seeläbi säästate aega tegevuse käigus. **Setup** menüü avamiseks vajutage Tegevuse nuppu (Action Key) ja valige **Setup**.

**NB!** Kõik tehtud muudatused salvestatakse profiili osana (lk 5).

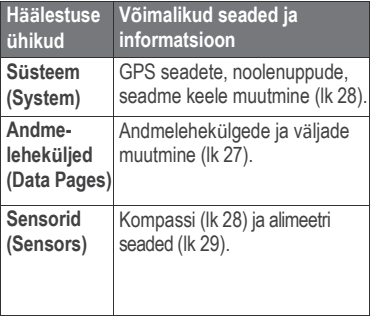

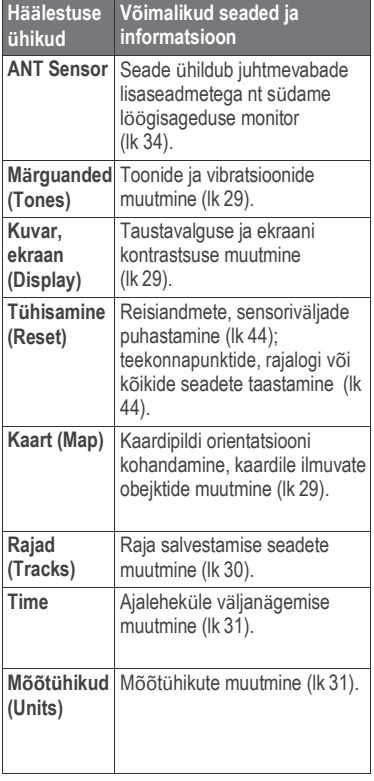

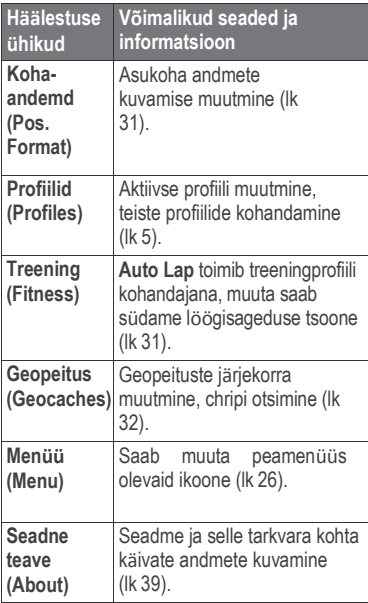

### **Peamenüü kohandamine**

Peamenüüs on võimalik ikoone tõsta või neid eemaldada.

- **1** Vajutage Tegevuse nuppu.
- **2** Valige **Setup** > **Menu**.
- **3** Valige menüüikoon.
- **4** Valikud:
	- **Move Up** ja **Move Down** liigutavad ikoonide järjestust.
	- **Remove** eemaldab järjestusest ikooni.

# **Noolenuppude kohandamine**

Kohandada saab noolenuppude  $\triangledown$  ja  $\triangledown$  tagasipöördumise nupu pealhoidmise funktsioone. Nt kui aktiivne on matkaprofiil, siis  $\bigtriangledown$  kolmnurga nuppu all hoides saab sisse ja välja lülitada stopperit.

- **1** Vajutage Tegevuse nuppu.
- **2** Valige **Setup** > **System** > **Hot Keys**.
- **3** Valikud:
	- **Hold Up** valite tegevuse, mis toimub kui hoiate all
	- **Hold Down** valite tegevuse, mis toimub kui hoiate all .
	- **Data Page Back** valite tegevuse, mis toimub kui hoiate all .
- **Data Page Up** määrab tegevuse, kui vajutate .
- **Data Page Down** määrab tegevuse, kui vajutate .

**NB!** Valitud tegevused sõltuvad aktiivse profiili seadetest.

# **Andmelehekülgede kohandamine**

Iga profiili puhul on võimalik kohandada vastavaid andmevälju. Andmete kuvamine ekraanil sõltub valitud profiilist.

- **1** Vajutage Tegevuse nuppu.
- **2** Valige **Setup** > **Data Pages**.
- **3** Valige mood.
- **4 Add Page** lisab uue lehekülje, selleks tuleb järgida ekraanile ilmuvaid juhiseid (valikuline).
- **5** Andmelehekülje valimisel on võimalik andmevälju muuta.
- **6** Valikud:
	- **Edit** muudab andmevälju.
- **Move Up** ja **Move Down** muudab andmelehekülgede järjestust.
- **Delete** kustutab andmelehekülje kuvamise leheküle kuvamiste hulgast.

# **Süsteemi seaded**

Valige **Setup** > **System**.

- **GPS Mode**: määrab GPS töörežiimi, kas **Normal**, **UltraTrac** (lk 28), **Indoor** või **Demo Mode** (GPS väljas).
- **WAAS**: Se määrab seadme kasutama süsteemi "Wide Area Augmentation System " (WAAS). Lisainfo: [www.garmin.com/aboutGPS/w](http://www.garmin.com/aboutGPS)aas.ht ml.

**Hot Keys**: Noolenuppude pealhoidmisrežiimi muutmine (lk 27).

**Language**: Määrab seadme teksti keele.

**NB!** Teksti keele muutmine ei muuda kasutaja sisestatud andmete või kaardi andmete keelt.

### **UltraTrac**

UltraTrac on GPS-i seade, mis salvestab rajapunkte vähem kui tavatöös GPS, selleks et säästa akut. Punktide salvestamise intervall on 1 minut, seda saab muuta.

# **Kompassi seaded**

Valige **Setup** > **Sensors** > **Compass**.

- **Display** (ekraan): määrab suuna tüübi kompassil kraadides või radiaanides.
- **North Reference** (põhjasuuna osuti): määrab kompassi põhjasuuna osuti (lk 28).
- **Mode** (töörežiim): määrab kas kompass kasutab liikumisel koos GPS ja elektroonilise kompassi andmeid (**Auto**) või ainult GPS andmeid (**Off**).

**Calibrate** (kalibreeri) manuaalne kompassi kalibreerimine (lk 13).

# **Põhjasuuna referentspunkti määramine**

Võimalik on määrata põhjasuuna referentspunkt.

**1** vajutage Tegevuse nuppu.

- **2** Valige **Setup** > **Sensors** > **Compass** > **North Ref.**.
- **3** Valikud:
	- Geograafilise põhjasuuna määramiseks valige **True**.
	- Magnetilise suuna määramiseks valige **Magnetic**.
	- Võrgustiku valimisel -põhi (000º) valige **Grid**.
	- Magneetilse andmevahe määramiseks valige **User**, sisestage vahemik ja **Done**.

## **Altimeetri seaded**

Valige **Setup** > **Sensors** > **Altimeter**. **Auto Cal.** (automaatne kalibreerimine) altimeeter kalibreerib ennast ise iga kord kui seadme sisse lülitate.

#### **Baro. Plot**: **Variable** salvestab

kõrgusmuutused liikumise ajal. **Fixed** seade on paigal, mistõttu muutused rõhus tulenevad ainult ilmastikust. **Amb. Press.**

salvestab õhurõhu muutused mingi aja jooksul.

**Elev. Plot**: Seade salvestab kõrgusemuutused mingi aja tagant.

# **Märguannete toonid**

Märguannete ja nuppude toonide valimine

- **1** Vajutage Tegevuse nuppu.
- **2** Valige **Setup** > **Tones**.
- **3** Valige **Messages** või **Keys**.
- **4** Tehke toonide valikud.

# **Ekraaniseaded**

Valige **Setup** > **Display**.

**Backlight** (Taustavalgus): määrab taustavalguse tugevuse ja tööloleku aja.

**Contrast** (Kontrast): Määrab ekraani kontrastsuse.

# **Kaardiseaded**

Valige **Setup** > **Map**.

**Orientation (orientatsioon):** reguleerib kaardi kuva leheküljel. **North Up** (põhi üleval) näitab põhjasuunda lehekülje

ülaosas. **Track Up** (rada üleval) näitab teie hetke suunda lehekülje ülaosa poole.

- **Auto Zoom**: Valib automaatselt sobiva suurendusastme. **Off** valimisel tuleb manuaalselt sobiv suurendusaste leida.
- **Points**: punktide suurendusastme valimine kaardil.
- **Track Log**: Radade kuvamine või peitmine kaardil.
- **Go To Line**: Lubab valida, milline teekond kaardil välja näeb.

# **Raja seaded**

Valige **Setup** > **Tracks**.

**Method** (salvestamise viis): valib raja salvestamise viisi.

**Auto** salvestab rajad vahelduva aja tagant, luues radadest optimaalse esituse.**Distance** või **Time** valides saab intervalli manuaalselt sisestada.

**Interval** (salvestamise intervall): valib rajalogi salvestamise vahemiku. Punktide tihedam salvestamine loob detailsema raja, kuid samas täidab rajalogi kiiremini.

- **Auto Start** (autom. start): alustab raja salvestamist automaatselt, kui olete valinud **Start GPS**.
- **Auto Save** (autom. salvestamine): GPS väljalülitamisel salvestatakse rada automaatselt.
- **Auto Pause** (autom. paus): peatab raja salvestamise juhul, kui te ei liigu.
- **Output**: Määrab, millises formaadis rada salvestatakse, GPX, FIT, GPX/FIT fail (lk 42).

**GPX** formaat on tavaline rada, mida saab vaadelda seadme kaardil ja saab kasutada navigeerimiseks. Radu vaadeldakse kasutades rajahaldurit (Track Manager). **FIT** formaat on treeninfrežiimi jaoks, mis salvestab lisainformatsiooni (nt rajad).Seadmes on võimalik tegevusi vaadata, kuid parim on neid vaadelda Garmin Connect-iga.Valides **GPX/FIT** salvestatakse andmed mõlemas formaadis korraga, kuid kasutatase ära rohkem seadme mäluruumi.

### **Aja seaded**

Valige **Setup** > **Time**.

- **Time Page**: Võimalik muuta kellaaja kuvamise väljanägemist.
- **Format** (ajaformaat): võimalik valida 12 või 24-tunniline ajaformaat.
- **Time Zone** (ajavöönd): seadmele on võimalik valida ajavöönd. Ajavööndi salvestamiseks automaatselt vastavalt teie GPSi asukohale valige **Auto** (automaatne).

## **Mõõtühikute muutmine**

Võimalik on kohandada kauguse ja kiiruse, kõrguse, sügavuse, temperatuuri ja õhurõhu mõõtühikuid.

- **1** Vajutage Tegevuse nuppu.
- **2** Valige **Setup** > **Units**.
- **3** Valige mõõdustik.
- **4** Valige mõõtühik.

### **Asukoha koordinaatide seaded**

**NB!** Ärge muutke asukoha formaati või kaardi andmete koordinaatide süsteemi juhul kui te ei kasuta kaarti või diagrammi, mis määrab teise asukoha formaadi.

#### Valige **Setup** > **Pos. Format**.

- **Format**: määrab asukoha formaadi, mida kasutatakse antud asukoha lugemi kuvamiseks.
- **Datum**: määrab koordinaatide süsteemi, mille alusel koostatakse kaart.
- **Spheroid**: näitab koordinaatide süsteemi, mida seade kasutab. Vaikimisi koordinaatide süsteem on WGS 84.

## **Treeningrežiimi seaded**

Valige **Setup** > **Fitness**.

- **Auto Lap** (automaatne ring): seade märgib automaatselt ringi seatud vahemaa tagant.
- **User** (kasutaja): määrab kasutaja profiili informatsiooni (lk 32).
- **HR Zones**(HR tsoon): määrab treeninguks viis Südame löögisagedustsooni (lk 36).
- **FIT Activity** (FIT tegevus): määrab treeningu tüübi nt jooksmine, jalgrattasõit jm. See lubab kanda tegevused üle Garmin Connect-i ja seal neid vaadelda.

Seadme kohandamine 31

**Foot Pod Speed**: Määrab kiiruse **Off** (väljas) **Indoor** (siseruumis) ja **Always On** (alati töös) (lk 38).

# **Treeningrežiimi kasutajaprofiili**

**seaded** Seade kasutab teie sisestatud andmeid, et kakluleerida täpseid andmeid. Võimalik on muuta järgnevat kasutaja infot: sugu, vanus, kaal, pikkus ja treenitus (lk 32).

- **1** Vajutage Tegevuse nuppu (Action Key).
- **2** Valige **Setup** > **Fitness** > **User**.
- **3** Muutke vastavaid andmeid.

## **Treenituse kohta (Lifetime Athlete)**

Treenituse all mõeldakse seda, et olete treeninud intensiivselt mitmeid aastaid järjest (v.a. väiksemad vigastused) ja puhkeasendis oleku südame löögisageduste kiirus on 60 lööki minutis (bpm) või vähem.

# **Geopeituse seaded**

#### Valige **Setup** > **Geocaches**.

**List** (gopeituse punktide loetelu):võimalik kuvada nimede või koodide järgi.

**chirp**: Käivitab või suleb chirp otsingu (lk17).

# **Treening**

### **Jooksmise või jalgrattasõidu profiili kohandamine**

On mitmeid võimalusi, kuidas kohandada endale sobiv jooksmise või jalgrattasõidu profiil. Tegevuse nuppu kasutades pääsete ligi vastavatele seadetele.

- Valige **Setup** > **Tracks** > **Auto Pause** Auto Pause® kasutamiseks (lk 30).
- Valige **Setup** > **Tracks** > **Output** abil andmetele sobiv väljundformaat, et planeerida oma treeningeesmärke kasutades Garmin Connect-i (lk 30).
- Valige **Setup** > **Data Pages** Andmeväljade ja andmelehekülgede muutmiseks (lk 27).
- Valige **Setup** > **Units** mõõtühikute muutmiseks.

Nt miilid > kilomeetrid.

• Kohanage noolenuppude allhoidmist vastava profiili jaoks (lk 27).

- Valige **Setup** > **Fitness** > **Auto Lap** ringi vahemaa määramiseks. Vaikimisi on selleks 1 mi (1.60 km).
- Sisestage treeningu profiil (lk 32), südame löögisagedustsoonid (lk 36), et saada parim ülevaade kulutatud kalorite kohta.

# **Jooksma minemine**

Enne jooksma minemist määrake profiiliks jooksmine (Running) (lk 5).

- **1** Vajutage Tegevuse nuppu.
- **2** Valige **Start GPS** (Käivita GPS).
- **3** Oodake kuni seade leiab satelliitühenduse.
- **4** Hoia ∧ taimeri käivitamiseks.
- **5** Alustage jooksmist.

Hoides all  $\triangle$  panete jooksu pausile. Hoides all  $\nabla$  märgite ringi.

- **6** Vajutage Tegevuse nuppu.
- **7** Valige **Stop GPS** jooksu lõpetamisel. Seade salvestab automaatselt tulemuse.

# **Ajalugu**

Ajalugu sisaldab aega, kuupäeva, vahemaad, kaloreid, keskmist kiirust või tempot, tõusu, langust ja valikulist ANT+™sensori infot.

**NB!** Ajalugu ei salvestata sellel ajal kui taimer on peatatud või pausil.

Juhul, kui seadme mälu on täis, ilmub ekraanile sellekohane teade. Seade ei kustuta ega kirjuta automaatselt üle teie salvestatud ajalugu. Ajaloo saab perioodiliselt üleslaadida Garmin Connect (lk 34) või BaseCamp-i (lk 11).

## **Tegevuse vaatlemine**

- **1** Vajutage Tegevuse nuppu.
- **2** valige **FIT History**.

Kuupäevaliselt ilmub nimekiri teie tegevustest.

- **3** Valige vaadeldav tegevus.
- **4** Valige **Details** (detailid) või **View Map** (vaatle kaardil).

Treening 33

### **Tegevuse salvestamine rajana**

GPS-i kasutades saab tegevuse salvestada rajana. Nii saab kasutada GPS funktsioone koos tegevusega.

- **1** Vajutage Tegevuse nuppu.
- **2** Valige **FIT History**.
- **3** Valige tegevus.
- **4** Valige **Save as Track**.

### **Tegevuse kustutamine**

- **1** Vajutage Tegevuse nuppu.
- **2** Valige **FIT History**.
- **3** Valige tegevus.
- **4** Valige **Delete** > **Yes**

### **Garmin Connect kasutamine**

- **1** Ühendage seade USB kaabli abil arvutiga.
- **2** Minge: [www.garminconnect.com/start.](http://www.garminconnect.com/start)
- **3** Järgige ekraanile kuvatavaid iuhiseid.

# **ANT+ Sensorid**

Seade on ühildatav järgnevate juhtmevabade ANT+ lisaseadmetega.

- Südame löögisageduse mõõtja (lk 35)
- GSC™10 kiiruse ja rütmi mõõtja (lk 39)
- tempe juhtmevaba temperatuurisensor (lk 35)

Lisasensorite ja nende ühildavuse kohta selle seadmega saab infot leheküljel[t:](http://buy.garmin.com/) [http://buy.garmin.com.](http://buy.garmin.com/)

# **ANT+ sensorite ühildamine**

Enne ühildamist peab südamelöögi sageduse mõõtja või rütmisensori paigaldama. Ühildamine on näiteks ANT+ juhtmevaba sensori ühendamine südamelöögi sageduse mõõtjaga.

**1** Seade ja sensor peavad ühildamise ajal olema üksteise lähedal (kuni 3 meetri raadiuses).

**NB!** Hoidke 10 meetri kaugusele teistest ANT+ sensoritest ühildamise ajal.

- **2** Vajutage Tegevuse nuppu.
- **3** Valige **Setup** > **ANT Sensor**.
- **4** Valige ühildamiseks sensor.
- **5** Valige **New Search**.

Kui sensor on seadmega ühildunud muutub selle olek **Searching** (otsib) > **Connected** (ühendatud). Sensori andmed ilmuvad andmelehekülgedele.

### **tempe**

tempe on ANT+ juhtmevaba temperatuuri sensor. Saate kinnitada sensori turvaliselt kinnitatud rihma või silmuse külge, kus sensor saab vastu võtta igalt poolt ümbritsevat õhku ja läbi selle anda täpset infot temperatuuri kohta.

Andmevahetuseks ja temperatuuri info saamiseks tuleb tempe ühildada oma seadmega.

# **Südame löögisageduse seadme kasutamine**

**NB!** Jätke samm vahele, kui teil ei ole südame löögisageduse seadet.

Südame löögisageduse seadet peaks kandma otse naha peal, rinnakorvi all. See peaks olema paigutatud piisavalt mugavalt, et püsiks paigas kogu tegevuse vältel.

**1** Ühendage südane löögisageduse mõõdik rihma külge $\mathcal{D}$ .

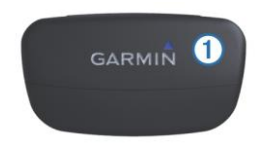

**2** Tehke mõlemad elektroodid märjaks ➁ ja kinnitage rihm nii, et seade jääks tugevalt rihma ja teie keha vahele.

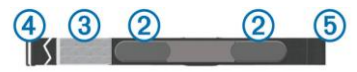

- **3** Kui südame löögisageduse seadmel on kontaktplaat, tehke ka see märjaks.
- **4** Siduge rihm enda keha ümber, ühendades see seadme avadega.

Garmin logo peaks jääma parema küljega ülespoole.

**5** Tooge oma Tactix seade südame löögisagedusseadme raadiusesse (3m).

Pärast südame löögisageduse monitori enda külge ühendamist on see ooteolekus, valmis andmeid saatma.

### **Südame löögisagedustsoonid**

Paliud sportlased kasutavad südame

löögisagedustsooni, et mõõta ja suurendada südame-veresoonkonna vastupidavust ja treenituse taset. Südame löögisageduse tsoon mõõdab südamelööke minutis. Viis kõige sagedamini kasutatud löögisagedustsooni nummerdatakse 1-5, vastavalt treeningu intensiivsuse suurenemisele. Südame löögisageduse tsoonid arvutatakse põhinedes maksimaalsetele südamelöökide protsentidele.

### **Treeningute eesmärgid**

- Teades oma südame löögisageduse tsoone on võimalik mõõta ja täiustada oma treeningut. Südamelöögid mõõdavad tavapäraselt treeningu intensiivsust.
- Kindlates südame löögisageduse tsoonis treenides suureneb südameveresoonkonna vastupidavus ja tugevust.
- Teades oma südame löögisageduse tsooni, võib see ennetada ületreenimiset ja vältida vigastuste ohtu.
- Kui te ei tea oma maksimaalset südamerütmi, siis saab kasutada internetis olevaid kalkulaatoreid.

Mõned jõusaalid või tervisekeskused on varustatud vastavate testidega, mis mõõdavad maksimaalse südamerütmi.

### **Südame löögisagedustsooni**

**seadmine** Enne kui seade saab määrata südame löögisagedustsooni, peab seadma kasutaja profiili treeningrežiimi peale (lk 32).

Oma treeningute eesmärkide saavutamiseks saab südamelöögi tsoone manuaalselt seadistada (lk36).

- **1** Vajutage Tegevuse nuppu.
- **2** Valige **Setup** > **Fitness** > **HR Zones**.
- **3** Sisestage maksimaalne ja minimaalne südamelöökide väärtus tsooni (zone) 5 jaoks..
- **4** Sisestage miinimum südamelöökide sagedus tsoonidesse 4-1.

Iga tsooni maksimaalne südamelöögi sagedus põhineb eelmise ala miinimum südamelöökide sagedusel. Näiteks sisestades 5 tsooni (zone) jaoks miinimum 167 südamelööki, siis kasutab seade 4 tsooni (zone) maksimaalväärtuseks 166 südamelööki.

#### **Nõuanded korrapäratute südame löögisagedusandmete kohta**

Juhul kui andmed südame löögiageduse kohta ilmuvad korrapäratult või ei ilmu üldse, proovige järgnevaid samme:

- Niisutage uuesti elektroode ja kontaktplaate. Kasutada võib vett, ila või spetsiaalset geeli.
- Pingutage rinnal olevaid kinnitusrihmasid.
- Tehke 5–10 minutit soojendust.
- Peske kinnitust pärast iga seitsmendat kasutust (lk 42).
- Kandke puuvillast särki või niisutage võimaluse korral oma särki. Sünteetilisest materjalist riided võivad südame löögisagedusmonitori vastu hõõrudes tekitada staatilist elektrit ja seeläbi segada seadme südame löögisageduse vastuvõtmist.
- Liikuge eemale südame löögisageduse seadme tööd mõjutavatest allikatest. Nendeks võivad olla seadmed, mis tekitavad tugevat elektromagneetilist välja, mõned 2,4 Ghz juhtmevabad sensorid, kõrgepingeliinud, elektrimootorid, ahjud, mikrolaineahjud, 2,4 Ghz juhtmevabad telefonid ja

juhtmevabad LAN ühenduspunktid.

• Asendage aku (lk 41).

# **Foot Pod jalaaandur**

Teie seade on ühilduv Foot Pod jalaanduriga. Jalaandur on mõeldud kasutamises tempo ja vahemaa salvestamiseks siseruumides, kui puudub GPS signaal või tingimustes, kus GPS signaal on liiga nõrk. Jalaandur on vaikimisi töörežiimis, olles valmis andmeid saatma (sarnaselt südame löögisagedusmonitoriga).

Seade lülitab end välja aku säästmise eesmärgil pärast 30 minutit liikumatust. Aku tühjenemisel ilmub teie seadmel teade, seejärel on jalaanduril alles umbes 5 tundi tööaega.

### **Foot Pod töörežiimi seadmine**

Tempo arvutamiseks saab kasutada GPS amdmete asemel jalaandurit.

- **1** Vajutage Tegevuse nuppu (Action Key).
- **2** Valige **Setup** > **Fitness** > **Foot Pod Speed**.
- **3** Valikud:
	- **Indoor** saab valida, kui treenite siseruumides, ilma GPS signaalita.

ANT+ Sensorid 37

• **Always On** valides on töörežiim alati sees, seda saab kasutada väljas treenides, kui GPS signaal on nõrk või puudulik.

### **Foot Pod kasutamine jooksmisel**

Enne jooksma minemist tuleb muuta profiili, seada see jooksmise peale (lk 5) ja ühildada Foot Pod jalaandur seadmega (lk 34).

Sateliitsignaali puudumisel, näiteks siseruumides jooksulindil treenides, mõõdab jalaandur teie läbitud vahemaad.

- **1** Paigaldage Foot Pod jalaandur vastavalt lisaseadme juhistele.
- **2** Vajutage Tegevuse nuppu (Action Key).
- **3** Valige **Setup** > **Fitness** > **Foot Pod Speed** > **Indoor**.
- 4 Hoia  $\wedge$  taimeri käivitamiseks
- **5** Alustage jooksmist.

```
Noolenupp \triangle paneb pausile/
vabastab sellest. \bigtriangledown märgib
ringi.
```
**6** Hoia  $\triangle$  taimeri peatamiseks.

Seade salvestab jooksu automaatselt.

### **Foot Pod kalibreerimine**

Foot Pod jalaanduri kalibreerimine on valikuline, see võib parandada seadme täpsust. Kalibreerimiseks on kolm võimalust: vahemaa, GPS järgi või manuaalselt.

### **Foot Pod kalibreerimine vahemaa järgi**

Enne kalibreerimist tuleb jalaandur ühildada Tactix seadmega (lk 34).

Parimate tulemuste jaoks tuleks kasutada täpselt mõõdetud vahemaaga siserada Reguleeritud rada (2 ringi = 0,5 miili või 800 meetrit) on täpsem kui jooksulint.

- **1** Vajutage Tegevuse nuppu.
- **2** Valige **Setup** > **ANT Sensor** > **Foot Pod** > **Calibrate** > **Distance**.
- **3 Start** alustab salvestamist.
- **4** Jookske või kõndige 0,5 miili või 800 meetrit.
- **5** Lõpetamiseks vajutage **Stop**.

### **Foot Pod kalibreerimine GPS järgi**

Enne kalibreerimist GPS järgi tuleb leida satelliitsignaal ja jalaandur ning teie Tactix seade peavad olema ühildatud (lk 34).

- **1** Vajutage Tegevuse nuppu (Action Key).
- **2** Valige **Setup** > **ANT Sensor** > **Foot Pod** > **Calibrate** > **GPS**.
- **3 Start** alustab salvestamist.
- **4** Jookske või jalutage umbes 0,62 miili või 1 kilomeeter.Seade teatab, kui olete piisavalt kaugele jõudnud.

#### **Manuaalne Foot Pod kalibreerimine**

Enne kalibreerimist tuleb jalaandur ühildada Tactix seadmega (lk 34). Garmin soovitab manuaalset kalibreerimist, kui teada on kalibratsioonitegur. See selgub, kui olete jalaandurit kalibreerinud mõne teise Garmin tootega.

- **1** Vajutage Tegevuse nuppu (Action Key).
- **2** Valige **Setup** > **ANT Sensor** > **Foot Pod** > **Calibrate** > **Manual**.
- **3** Kohandage kalibratsioonitegurit:
- Suurendage seda, kui vahemaa on liiga väike.
- Vähendage seda, kui vahemaa on liiga suur.

## **Rattatempo lisaseadme kasutamine**

Seadmega on võimalik kasutada sobivat rattatempo lisaseadet.

- Ühildage lisaseade oma seadmega (lk 34).
- Looge rattasõidu jaoks kohandatud profiil (lk 5).
- Uuendage oma treeningute kasutajaprofiili (lk 32).

# **Teave seadme kohta**

# **Seadme kohta käiva info vaatlemine**

Võimalik on vaadelda seadme ID numbrit, tarkvara versiooni ja litsentsi.

- **1** Vajutage Tegevuse nuppu.
- **2** Valige **Setup** > **About**.

# **Tarkvara uurendamine**

**NB!** Tarkvara uuendamine ei kustuta teie andmeid ega seadeid.

- **1** Ühendage seade USB kaabli abil arvutiga.
- **2** Minge: [www.garmin.com/products](http://www.garmin.com/products) /webupdater.
- **3** Järgige ekraanile kuvatavaid juhiseid.

# **Seadme hooldamine**

#### *Tähelepanu*

Ärge hoiustage seadet kohas, kus see võib pikaajaliselt kokku puutuda äärmuslike temperatuuridega. Seade võib saada püsivaid kahjustusi.

Vältige seadme põrutamist, kuna see vähendab selle tööiga.

Vältige keemiliste puhastusainete ja lahustite kasutamist, mis võivad plastosi kahjustada.

Püütke vältida nuppude vajutamist vee all.

Ärge hoitke seadet pikka aega äärmuslike temperatuuridega kohas – see võib põhjustada jäädavaid kahjustusi.

### **Seadme puhastamine**

- 1. Niisuta puhas lapp õrna puhastusvahendi lahusega.
- 2. Puhasta seade ja kuivata see põhjalikult.

# **Tehnilised andmed**

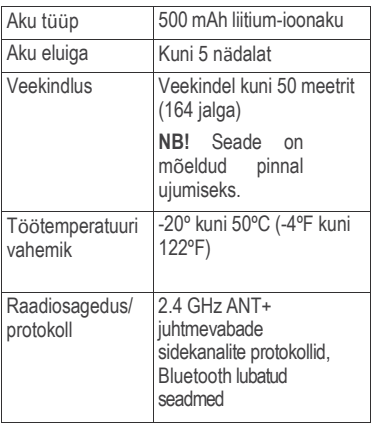

# **Südame rütmisageduse seadme täpsustused**

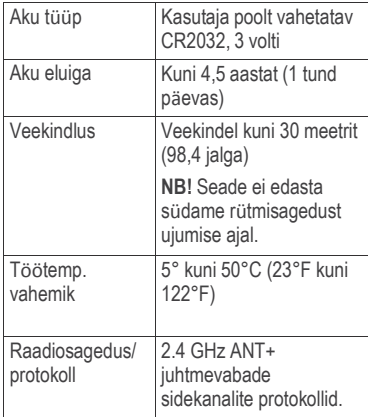

# **Teave aku kohta**

Aku tööiga sõltub GPS, seadme sensorite, juhtmevabade lisaseadmete ja taustavalguse kasutamise mahust.

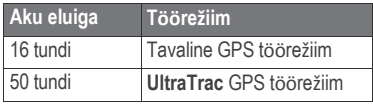

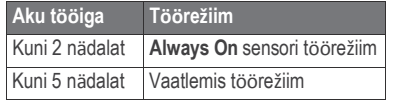

## **Südame rütmisageduse seadme aku**

#### **HOIATUS**

Ärge kasutage akude vahetamiseks teravaid esemeid!

Akude korrapäeraseks käitlemiseks võtke ühendust kohaliku jäätmekäitlusametiga. Lisainf[o:](http://www.dtsc.ca.gov/hazardouswaste)

[www.dtsc.ca.gov/hazardouswaste](http://www.dtsc.ca.gov/hazardouswaste) /perchlorate.

#### **Südame rütmisageduse seadme aku vahetamine**

- **1** Nelja seadme tagaplaadil oleva kruvi eemaldamiseks läheb vaja väikest Phillips kruvikeerajat.
- **2** Eemaldage kaas ja aku.

Teave seadme kohta 41

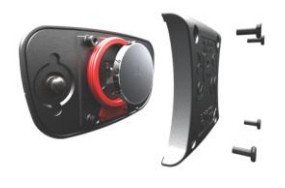

- **3** Oodake 30 sekundit.
- **4** Sisestage uus aku nii, et aku plusspool jääks näoga väljapoole paistma.**NB!** Ärge kahjustage või kaotage O-kujulist ümbrist.
- **5** Asetage tagakaas tagasi ja kinnitage see nelja kruviga.

**NB!** Ärge keerake kruvisid üleliia kõvasti kinni.

Pärast aku vahetamist tuleb südame löögisageduse seade uuesti Tactix seadmega ühildada.

## **Südame rütmisageduse seadme eest hoolitsemine**

#### *Tähelepanu!*

Enne seadme puhastamist tuleb see rihmade küljest lahti võtta.

Seadmele kogunenud higi ja sool vähendavad seadme võimet edasi anda korrektseid andmeid südame rütmisageduse kohta.

- Detailsed pesemisjuhised: [www.garmin.com/HRMcare](http://www.garmin.com/HRMcare) .
- Loputage kinnitusrihm pärast iga kasutust.
- Peske kinnitusrihma pesumasinaga pärast iga seitsmendat kasutust.
- Ärge pange kinnitusrihma kuivatisse.
- Kuivatamiseks riputage kinnitusrihm või pange see horisontaalsele pinnale kuivama.
- Südame rütmisageduse seadme eluea pikendamiseks ärge hoidke seda pidevalt töörežiimis.

### **Andmehaldus**

**NB!** Seade ei ole ühilduv Windows 95, 98, Me, Windows NT® ja Mac OS 10.3(ja varasemad) operatsioonisüsteemidega.

### **Failitüübid**

Seade toetab järgnevaid andmetüüpe.

• BaseCamp, HomePort™ failid. Lisainfo: [www.garmin.com/trip\\_planning.](http://www.garmin.com/trip_planning)

- GPI kindlad POI failid Garmin POI laadijast. Info: [www.garmin.com](http://www.garmin.com/) /products/poiloader.
- GPX rajafailid.
- GPX geopeituse failid. Info: [www.opencaching.com.](http://www.opencaching.com/)
- FIT failid Garmin Connect-i laadimiseks.
- GPX/FIT failid, mõlemasse formaati salvestamise jaoks.

# **USB-kaabli lahtiühendamine**

Kui seade on arvutiga ühendatud kui eemaldatav draiv või köide, tuleb andmekadude vältimiseks seade arvutist lahti ühendada. Kui seade on arvutiga Windows teisaldatava seadmena ühendatud, ei tule seadet lahti ühendada.

- **1** Lõpetage toiming:
	- Windows arvutites vali **Eemalda riistvara ohutult** ikoon süsteemisalves ja vali oma seade.
	- Mac arvutites lohista helitugevuse ikoon Prügikasti.
- **2** Ühenda kaabel arvuti küljest lahti.

# **Failide kustutamine**

### *TEADE*

Kui sa ei tea faili otstarvet, ära kustuta seda. Seadme mälus on tähtsaid süsteemifaile, mida ei tohi kustutada.

- **1** Ava **Garmini** ketas või köide.
- **2** Vajadusel ava kaust või köide.
- **3** Vali fail.
- **4** Vajuta klaviatuuril **Kustuta** klahvi.

# **Veaotsing**

## **Nuppude lukustamine**

Tahtmatute nupuvajutuste kaitseks on võimalik nupud lukustada.

- **1** Valige andmete lehekülg, mida soovite vaadata sellel ajal, kui nupud on lukustatud.
- **2** Hoia  $\rightarrow$  ja  $\land$  all nuppude lukustamiseks.
- **3** Hoia<sup> $\rightarrow$ </sup> ja  $\land$  all nuppude lukust vabastamiseks.

### **Seadme taaskäivitamine**

Kui seade ei reageeri, siis tuleb see taaskäivitada

**1** Hoia  $\Omega$  nuppu all vähemalt 25 sekundit.

**2** Hoia  $\mathcal Q$  ühe sekundi jooksul all, et seade taaskäivitada.

#### **Tehaseseadete taastamine**

Võimalik on taastada kõik seadme algseaded.

- **1** Vajutage Tegevuse nuppu (Action Key).
- **2** Valige **Setup** > **Reset** > **All Settings** > **Yes**.

### **Kõikide sensorite andmete kustutamine**

- **1** Vajutage Tegevuse nuppu (Action Key).
- **2** Valige **Setup** > **Reset** > **Clear Plots** > **Yes**.

### **Lisainformatsioon**

Seadme kohta saab lisainformatsiooni Garmini veebilehelt.

- [www.garmin.com/outdoor.](http://www.garmin.com/outdoor)
- [www.garmin.com](http://www.garmin.com/) /learningcenter.
- Mine: http://buy.garmin.com, või võta ühendust oma Garmini edasimüüjaga, et saada rohkem infot lisaseadmete ja varuosade kohta .

# **Lisa**

# **Andmeväljad**

Mõned andmeväljad vajavad, et oleksite liikumises või vajavad, et ANT+ lisaseadmed kuvaks infot.

- **Accuracy Of GPS:** GPS täpsus näitab täpse asukoha veamäära. Nt: teie GPSi asukoha täpsus on+/-3.65m(12 jalga).
- **AMB PRESS (ambient pressure)**: kalibreerimata keskkonnarõhk.
- **ASCENT (ascent total)**: kogu läbitud tõus pärast viimast andmete nullimist.
- **AVG ASCENT (average ascent)**: tõusu keskmine vertikaalne vahemaa pärast viimast andmete nullimist (reset).
- **AVG CAD (average cadence)**: Hetke tegevuse keskmine rütm.
- **AVG DESCNT (average descent)**: languse keskmine vertikaalne vahemaa pärast viimast andmete nullimist.
- **AVG HR (average heart rate)**: Hetke tegevuse keskmine südamelöökide kiirus.
- **AVG HR % (average heart rate percentage)**: Keskmine protsent hetke tegevuse maksimaalsete südamelöökide kohta.
- **AVG LAP (average lap)**: Hetke tegevuse keskmine ringide aeg.
- **AVG PACE (average pace)**: Hetke tegevuse keskmine tempo.
- **AVG SPEED (average speed overall)**: seadme keskmine liikumiskiirus pärast viimast andmete nullimist.
- **BAROMETER**: kalibreeritud hetke õhurõhk.
- **BATTERY**: näitab järelejäänud akutaset.
- **BEARING**: suund hetke asukohast sihtpunkti. Andmete ilmumiseks tuleb ringi liikuda (navigeerida).
- **CADENCE**: pedaalide pöörded või sammude arv minutis. Teie seade peab olema ühendatud vastava lisaseadmega.

**CALORIES**: kogu põletatud kalorite hulk.

- **CMP HDNG (compass heading)**: kompassi andmetel baseeruv suund, mille poole liigute.
- **COMPASS**: Visuaalne väljendus suunale, kuhu poole seade näitab.
- **COURSE**: suund alguspunktist sihtpunkti. Kurssi saab vaadelda planeeritud või seatud teekonnana. Andmete nägemiseks peab olema liikumises.
- **DATE**: päev, kuu ja aasta.
- **DESCENT (descent total)**: Kogu läbitud languse summa pärast viimast andmete nullimist.
- **DISTANCE (trip odometer)**: Kogu läbitud vahemaa pärast viimast andmete nullimist..
- **ELEVATION**: hetkeasukoha kõrgus üleval-või allpool merepinda.

**FINAL DEST (final destination)**: Sihtpunkt. Näitab teekonna viimast punkti, andmete nägemiseks peab liikuma.

**FINAL DIST (distance to final destination)**: sihtpunktini jääv

vahemaa. Andmete nägemiseks peab liikuma.

- **FINAL ETA (final estimated time of arrival)**: prognoositav lõppsihtpunkti jõudmise aeg (kohandatud sihtpunkti kohaliku ajaga). Andmete nägemiseks peate liikuma.
- **FINAL ETE (final estimated time en route)**: prognoositav aeg, mille läbimisel jõuate lõppsihtpunkti (kohandatud sihtpunkti kohaliku ajaga). Andmete nägemiseks peate liikuma .
- **FINAL LOC (final location)**: Viimane punkt kursil või teekonnal.
- **FINAL VDST (final vertical distance to destination)**: Kõrgusvahe praeguse asokoha ja sihtpunkti vahel. Andmete nägemiseks peate liikuma.
- **FINAL VSPD (final vertical speed to destination)**: Tõus või langus varasemalt määratud kõrguse suhtes. Andmete nägemiseks peate liikuma.
- **GLIDE RATIO**: läbitud horisontaalse vahemaa ja vertikaalse vahemaa muutuse suhe.
- **GPS (signal strength)**: GPSi signaali tugevus.
- **GPS ELEVTN (GPS elevation)**: hetke asukoha kõrgus baseerudes GPS andmetele.
- **GPS HDNG (GPS heading)**: suund, kuhu liigute baseerudes GPS andmetele.
- **GRADE**: korrelatsioon tõusu (elevation) ja vahemaa (distance) vahel. Nt. ronides 3meetrit üles liigute 60m edasi, seega on tõusumõõde (grade) 5%.
- **GR DEST (glide ratio to destination)**: laugel pinnal liikumise suhe, mis on vajalik laskumiseks hetke asukohast ja tõusmiseks sihtpunkti. Andmete kuvamiseks peate liikuma.

**HEADING**: Suund, kuhu liigute.

**HEART RATE**: südamelöökide arv ühes minutis (bpm). Peate ühendama sobiva südame löögisageduse seadmega.

- **HR % MAX (heart rate percentage maximum)**: Maksimaalsete südamelöökide sagedus.
- **HR ZONE (heart rate zone)**: südame löökisageduse tsoonid (1 kuni 5). Vaikimisi baseeruvad tsoonid kasutaja profiilil, maksimum südame löögisagedusel ja puhkeasendis südame löögisagedusel.
- **LAP ASCNT (lap ascent)**: hetke ringi vahemaa vertikaalne tõus.
- **LAP CAD (lap cadence)**: hetke ringi keskmine rütm.
- **LAP DESCNT (lap descent)**: hetke ringi vahemaa vertikaalne langus.
- **LAP DIST (lap distance)**: vahemaa, mis on hetke ringil läbitud.
- **LAP HR (lap heart rate)**: keskmine südamelöökide sagedus hetke ringil.
- **LAP HR % (lap heart rate percentage)**: kesmine % maks. südamelöökide sageduse kohta ringil.
- **LAP PACE**: Hetke tegevuse keskmine tempo.
- **LAPS**: hetke tegevusel läbitud ringide arv.
- **LAP SPEED**: hetke ringi läbimise keskmine kiirus.
- **LAP TIME**: hetke läbitud ringi stopperia mõõdetud aeg.
- **LAP TOTAL**: kõikide läbitud ringide stopperiga mõõdetud aeg.
- **LAT/LON (latitude/longitude)**: hetke asukoha pikkus ja laiuskraad (olenemata valitud positsiooniformaadist).
- **LLAP ASCNT (last lap ascent)**: viimase läbitud ringi vertikaalse tõusu vahemaa.
- **LLAP CAD (last lap cadence)**: viimase läbitud ringi keskmine rütm.
- **LLAP DECNT (last lap descent)**: viimase läbitud ringi vertikaalse languse vahemaa.
- **LLAP DIST (last lap distance)**: vahemaa, mis läbiti viimase ringiga.
- **LLAP HR (last lap heart rate)**: keskmine südamelöökide sagedus viimasel ringil.
- **LLAP PACE (last lap pace)**: Viimase läbitud ringi keskmine tempo.
- **LLAP SPD (last lap speed)**: viimase läbitud ringi keskmine kiirus.
- **LLAP TIME (last lap time)**: viimase läbitud ringi stopperiga mõõdetud aeg.
- **LOCATION**: hetke asukoht lähtuvalt valitud positsiooniformaadile.
- **MAX ASCENT (maximum ascent)**: maks. tõusu kiirus minutis või meetrites minutis pärast viimast andmete nullimist.
- **MAX DESCNT (maximum descent)**: Maksimaalne languse kiirus minutis meetrites pärast viimast andmete nullimist.
- **MAX ELEVTN (maximum elevation)**: teekonna kõrgeim punkt.
- **MAX SPEED (maximum speed)**:

maksimaalne saavutatud kiirus pärast viimast andmete nullimist.

#### **MAX TEMP (maximum temperature)**: Viimase 24h maksimaalne temperatuur.

- **MIN ELEVTN (minimum elevation)**: teekonna madalaim punkt.
- **MIN TEMP (minimum temperature)**: Viimase 24h minimaalne temperatuur.
- **MOV'N AVG (moving average)**: Keskmine liikumiskiirus pärast viimast andmete nullimist.
- **MOV'N TIME (moving time)**: Kogu liikumisele kulunud aeg pärast viimast andmete nullimist.
- **NEXT DEST (next destination)**: Järgmine punkt teekonnal. Andmete nägemiseks peate liikuma.
- **NEXT DIST (distance to next waypoint)**: allesjäänud vahemaa järgmise teekonnapunktini. Andmete nägemiseks peab liikuma.
- **NEXT ETA (next estimated time of arrival)**: prognoositav järgmisesse teekonnapunkti jõudmise aeg (kohandatud teekonnapunkti ajaga). Andmete kuvamiseks peate liikuma.
- **NEXT ETE (next estimated time en route)**: prognoositav aeg, mis kulub järgmisesse teekonnapunktini jõudmiseks (kohandatud teekonnapunkti ajaga).

Andmete kuvamiseks peate liikuma.

**NEXT VDST (next vertical distance)**: Hetke asukoha ja järgmise teekonnapunkti vaheline kõrgus. Andmete kuvamiseks peate liikuma.

**NONE**: tühi andmeväli.

- **ODOMETER**: jooksev mõõdik kogu läbitud vahemaa kohta. Mõõdiku andmed ei lähe nulli reisiandmete nullimisel.
- **OFF COURSE**: algselt teelt paremale või vasakule kõrvalekaldumise vahemaa. Andmete kuvamiseks peate liikuma.
- **PACE**: Liikumise tempo.
- **SPEED**: hetke liikumiskiirus.
- **STEPS**: Sammude,arv mille on salvesatnud jalaandur (Foot Pod).
- **STOP TIME**: Peatumiste aeg. Arvestatakse alates eelmisest andmete nullimisest.
- **STOPWATCH**: hetke tegevuse aeg stopperiga mõõdetult.
- **SUNRISE**: päikesetõusu aeg vastavalt GPSi asukohale.
- **SUNSET**: päikeseloojangu aeg vastavalt GPSi asukohale.
- **TEMP (temperature)**: õhutemperatuur, mille sensor võib olla mõjutatud teie kehasoojusest.
- **TIME**: Kulunud aja kogusumma (arvestatud nii seismine kui liikumine) alates viimasest andmete nullimisest.
- **TIMER**: Pöördloendusega kella hetke aeg.
- **TO COURSE**: suund, kuhu peate liikuma et teekonnale tagasi jõuda. Andmete nägemiseks peate liikuma.
- **TOD (time of day)**: hetke aeg vastavalt aja seadistustele(formaat, ajavöönd ja päevane säästurežiim).
- **TRACK DIST (track distance)**: The distance traveled for the current track.
- **TURN**: nurga erinevus (kraadides) sihtpunkti viiva suuna ja hetke kursi vahel.
	- L (V) tähendab pööret vasakule.
	- R (P) pööre paremale.

Andmete nägemiseks peab liikuma.

- **VERT SPEED (vertical speed)**: tõusude ja languste vahe mingi aja jooksul.
- **VMG (velocity made good)**: näitab kiiruse määra, millega lähened sihtpunkti. Andmete nägemiseks peab liikuma.

# **Seadme registreerimine**

Parema tehnilise toe jaoks registreerige end aadresil:

- [http://my.garmin.com.](http://my.garmin.com/)
- Hoitke alles ostutšekk või selle koopia.

# **Altimeetri ja baromeetri mõõtmisandmed**

Altimeetri ja baromeetri funktsioonid erinevad tulenevalt määratud või muutuvatest seadetest. Baromeetrilise altimeetri kalibreerimise kohta on info leheküljel 15. Samalt leheküljelt, lk 15, leiate ka info ilmamuutuste jälgimise kohta.

Altimeetri ja baromeetri seadeid saab muuta, valides **Setup > Sensors > Altimeter > Baro. Plot.**

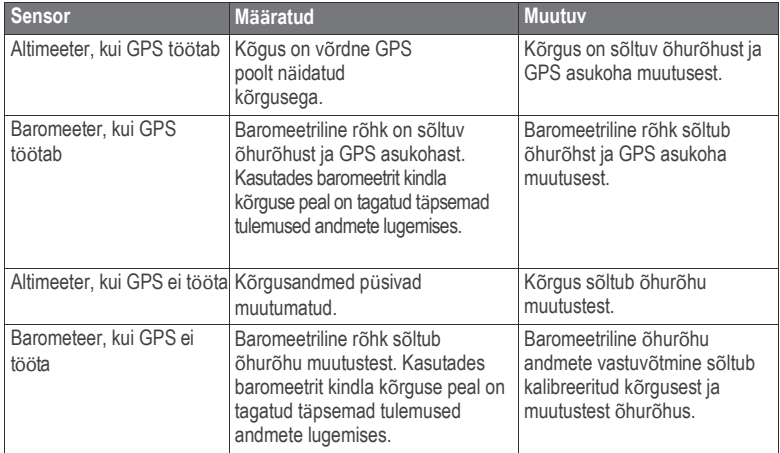

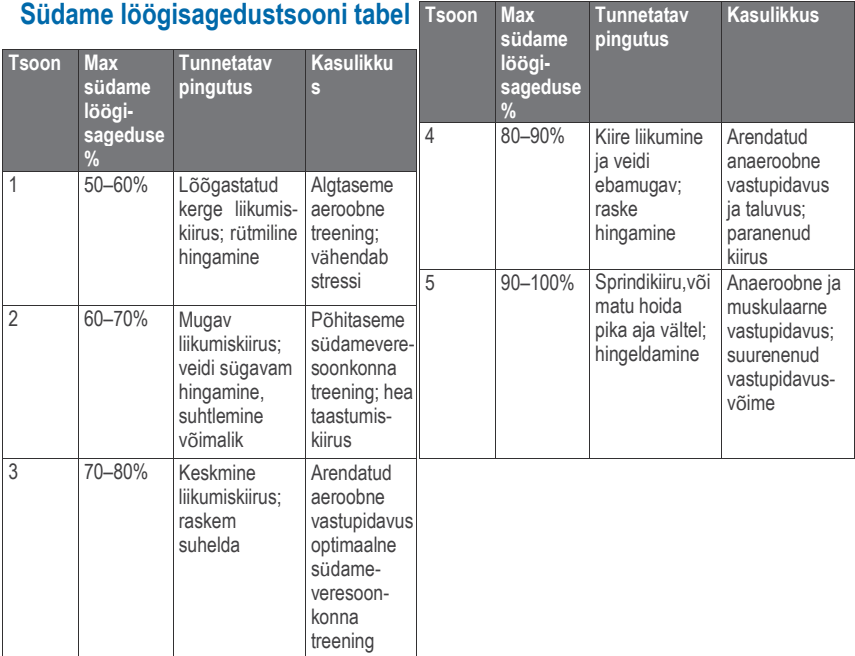

# **Indeks** kalibreerimine

lisaseadmed **44** seiklused **11** märguanded **22** kell **21** lähedusalarm **24** hoiatused **22** asukoht **24** almanahh küttimine ja kalapüük **24** päikesetõus-ja loojang **24** altimeeter **2, 4, 15, 29, 44, 51** ANT+ sensorid **34** ühildamine **34** pindala arvutamine **24** automaatne paus **30, 32** taustavalgus **2, 29** baromeeter **2, 4, 15, 44, 51** BaseCamp **5, 42** aku **40** laadimine **1** eluiga **2, 41** väljavahetamine **41** suunanool **7** jalgratta sensorid **39** rütm, sensorid **39**

altimeeter**15** kompass **13** laadimine **1** chirp **17, 32** seadme puhastamine **40, 42** kompass **2, 4, 7, 12, 13, 28** arvuti, ühendamine **5** kontrastsus **29** koordinaadid **12** pöördloendusega taimer **22** seadme kohandamine **27, 32** andmed jagamine **11** säilitamine **34** ülekandmine **34** andmeväljad **27** kustutamine asukohad **8, 9** profiilid **6** demo töörežiim **25** seade registreerimine **50** taaskäivitamine **43** vahemaa **10** allalaadimine, geopeitus **16** kõrgus **2, 4** punkt **44**

failid ülekandmine **16** tüübid **42** leia asukohti hetkeasukoha läheduses **7** kalastuseks sobivad ajad **24** treening **31–33** foot pod jalaandur **37–39** Garmin Connect, andmete säilitamine **34** geopeitus **11, 12, 16, 17, 32, 42** allalaadimine **16** nevigeerimine geopeituse punkti **16** GPS **28, 41** vastuvõtmine **2, 4, 25** peatamine **5, 25** GSC 10 **34** südame löögisagedus **4** monitor, seade **35, 41** tsoonid **35, 36, 52** südame löögisageduse seade **34, 37, 41, 42** ajalugu **33, 34** arvutisse saatmine **34** vaatlemine **33** HomePort **42** jahi-ja kalastusajad **24**

Indeks 53

jumpmaster rakendus **18–20** kasutaja andmed, kustutamine **43** nupud **2, 27, 28** lukustamine **43** kustutamine, kõik kasutaja andmed **43** keel **28** treeningute saavutused **32** asukohad **12, 25** muutmine **6** salvestamine **6** lukustamine, nupud **43** peamenüü, kohandamine**26** mees üle parda (MOB) **16** kaardid **11** vaatlemine **14** nnavigeerimine **14** orientatsioon **29** seaded **29** vaatlemine **33** suurendamine **14** menüü **2** kuufaas **24**

navigeerimine **12** kompass **12** Sight 'N Go **13** teekonnapunktid **7** põhjasuuna referentspunkt **28** ANT+ sensorite ühildamine **34** asukoha formaat **31** seadme registreerimine **50** profiilid **5, 6, 32** lähedusalarm **24** aku vahetamine **41** taaskäiitamine **43, 44** algseadete taastamine **44** teekonnad **9–12** loomine **9** kustutamine **10** kohandamine**9** kaardil vaatlemine **10** jooksmine **33** satelliidi lehekülg **25** satelliitsignaal **25** vastuvõtmine **4** tegevuste salvestamine **33, 34** ekraan **29**

seaded **25, 26, 28–32, 44** andmete jagamine **11** Sight 'N Go **13** tarkvara uuendamin **40** versioon **39** t e a v e s e a d m e k o h t a **40, 41** kiirus **10** kiiruse ja rütmi sensorid **4** stopper **22** süsteemiseaded **28** tempe **34, 35** temperatuur **2, 4, 15, 35** looded **21** kellaaeg **2** ajaseaded **22, 31** ajavööndid **22, 31** taimer **33** pöördloendus **22** märguanded **22, 29** TracBack **14** rajad **10–12, 29, 30, 34** kustutamine **11** salvestamine **4** veaotsing **37, 43, 44**

54 Indeks

UltraTrac **28** seadme ID **39** mõõtühikud **31** tarkvarauuendus **40** USB lahtiühendamine **43** andmete ülekandmine **42** kasutajaprofiil **32** vibreerivad m ärguanded **29** WAAS **28** veekindlus **40** teekonnapunktid **2, 6, 7, 11, 12** kustutamine **8, 9** kohandamine **6, 8** kavandamine **8** salvestamine **6** ilm **15** ajavöönd **22** suurendamine **2** kaardid **14**

Indeks 55

Käesoleva tactix inglisekeelse kasutusjuhendi (Garmin<br>osanumber 190-01652-00. läbivaadatud versioon A) 190-01652-00, läbivaadatud versioon A) eestikeelne versioon on koostatud käepärasusest tulenevalt. Vajadusel vaadake kõige uuemat inglisekeelse juhendi versiooni tactix töötamise ja kasutamise kohta. GARMIN EI VASTUTA KÄESOLEVA EESTIKEELSE

JUHENDI SISULISE TÄPSUSE EEST EGA VASTUTA SELLE USALDUSVÄÄRSUSE EEST.

> www.garmin.ee GPS EESTI OÜ Regati pst 1 11911 Tallinn E-mail: info@garmin.ee

#### **[www.garmin.com/support](http://www.garmin.com/support)**

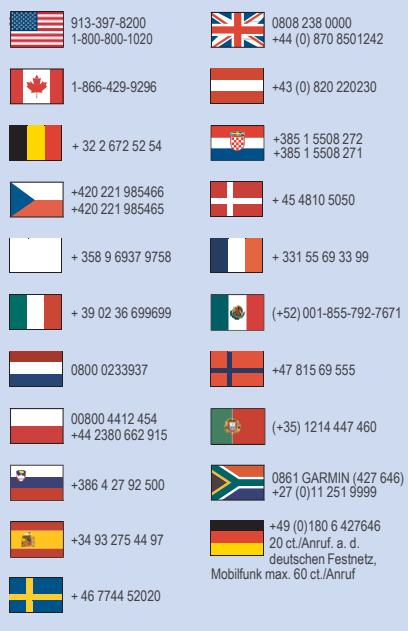

**Garmin International, Inc.** 1200 East 151st Street Olathe, Kansas 66062, USA

**Garmin (Europe) Ltd.** Liberty House, Hounsdown Business Park Southampton, Hampshire, SO40 9LR UK

**Garmin Corporation** No. 68, Zhangshu 2nd Road, Xizhi Dist. New Taipei City, 221, Taiwan (R.O.C.) © 2014 Garmin Ltd. or its subsidiaries

This Estonian version of the tactix English manual (Garmin part number 190-01652-00, revision A) is provided as a convenience. If necessary, please consult the most recent revision of the English manual regarding the operation and use of the tactix. GARMIN IS NOT RESPONSIBLE FOR THE ACCURACY OF THIS ESTONIAN MANUAL AND DISCLAIMS ANY LIABILITY ARISING FROM THE RELIANCE THEREON.

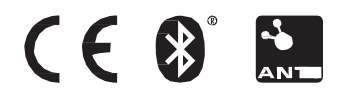